# INSTRUKCJA OBSŁUGI

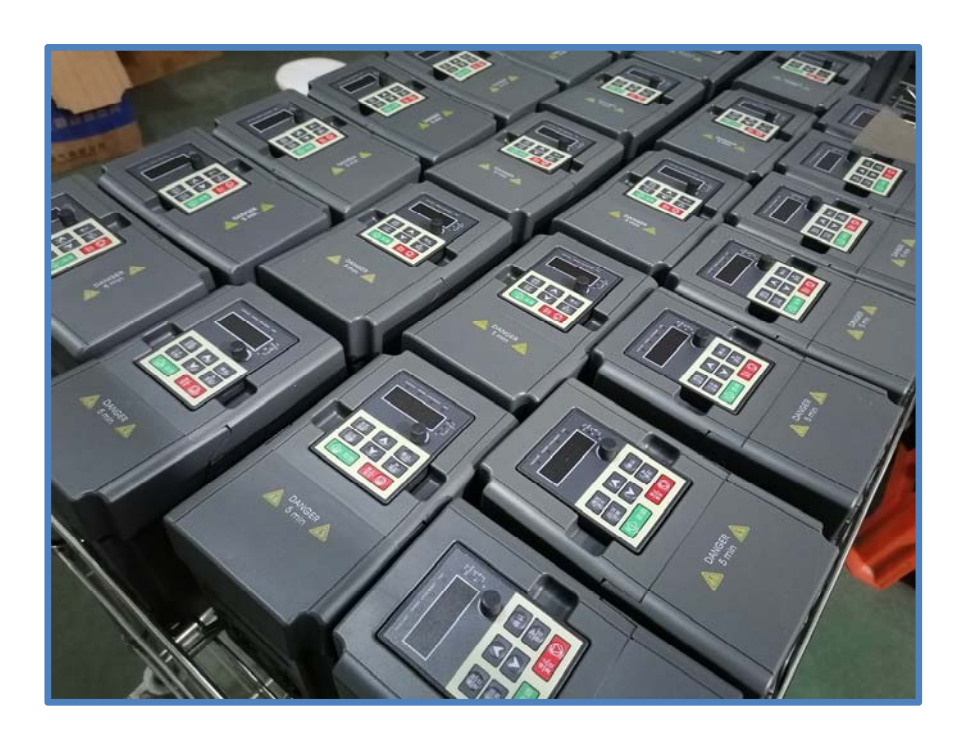

# **FALOWNIKI UNIDRIVE SERIA M**

# **1. Środki bezpieczeństwa**

Przystępując do instalacji, eksploatacji i obsługi falownika częstotliwości – prosimy zapoznać się z niniejszą instrukcją, stosując się do podanych zaleceń. W instrukcji zawarto informacje, wskazówki, ostrzeżenia oraz zalecenia niezbędne podczas instalacji, uruchamiania, konfigurowania jak również użytkowania produktu. Ich zignorowanie może skutkować uszkodzeniem urządzenia, obrażeniami ciała lub nawet śmiercią.

Producent/dostawca nie ponoszą odpowiedzialności za szkody powstałe w wyniku niezachowania poniższych środków bezpieczeństwa.

# **1.1. Definicje bezpieczeństwa**

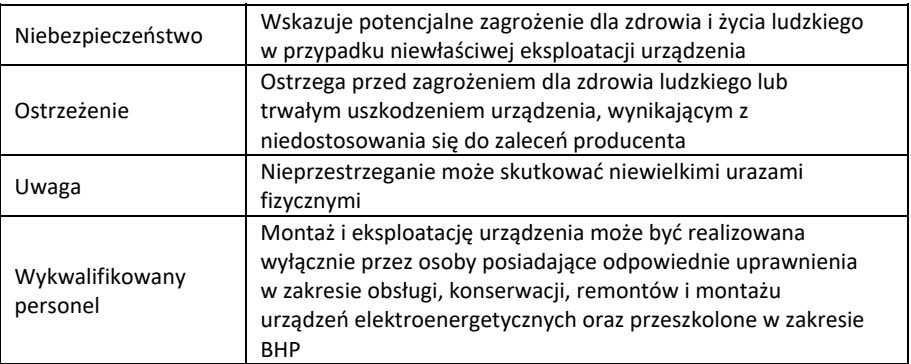

#### **1.2. Symbole ostrzegawcze**

Symbole ostrzegawcze zawarte w instrukcji zostały użyte dla wskazania informacji istotnych z uwagi na zagrożenie zdrowia lub życia oraz uszkodzenia sprzętu, a także porad pozwalających unikać tego ryzyka.

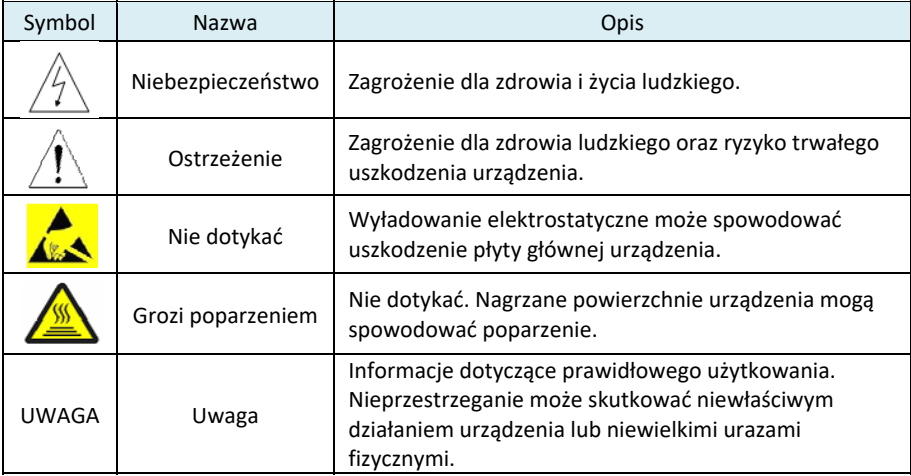

# **1.3. Środki ostrożności**

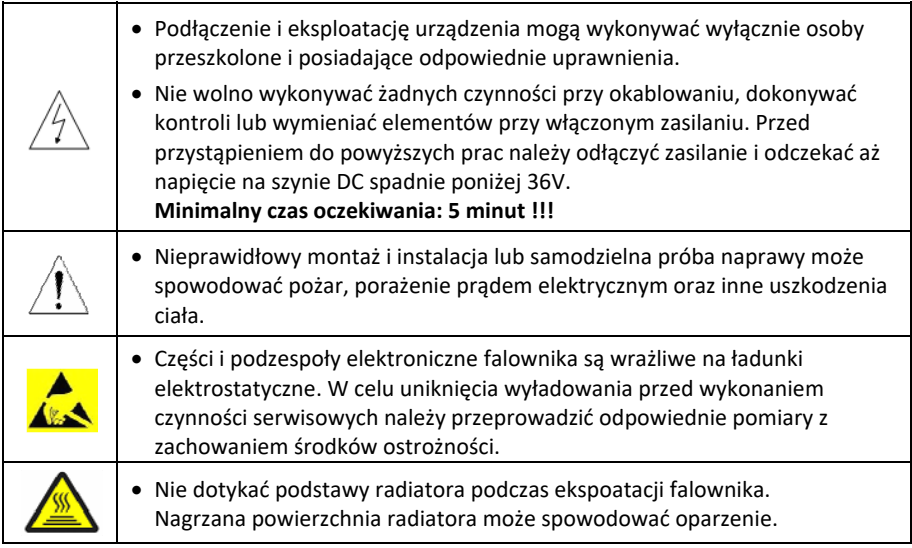

# **1.3.1. Dostawa i instalacja**

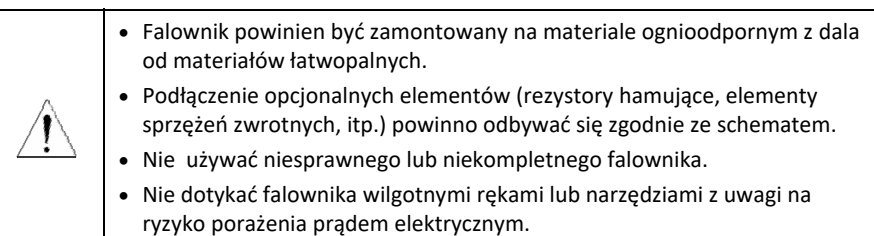

#### **Uwaga:**

- Montaż falownika należy przeprowadzić z użyciem odpowiednich narzędzi, zapewniających bezpieczeństwo pracy i użytkowania.
- Należy unikać wstrząsów podczas transportu i montażu.
- Nie należy przenosić falownika chwytając za zdejmowaną pokrywę. Może to spowodować upadek i uszkodzenie urządzenia.
- Falownik zainstalować w miejscu niedostępnym dla dzieci oraz osób postronnych.
- Falowniki serii M mogą nie spełniać wymagań normy IEC61800‐5‐1, jeśli zostały zainstalowane na wysokości powyżej 2000 m n.p.m.
- Prąd upływu falownika może być większy niż 3,5 mA podczas normalnej pracy. Konieczne jest zatem zapewnienie odpowiedniego uziemienia, którego opór jest niższy niż 10 Ω. Przekrój przewodu ochronnego PE musi być taki sam jak dla przewodu fazowego.
- Zaciski oznaczone symbolami **L, N** lub **L1, L2** lub **R, S, T** służą do podłączenia zasilania falownika (z sieci), natomiast zaciski wyjściowe **U, V, W** służą do podłączenia silnika. **Odwrotne podłączenie przewodów może spowodować uszkodzenie urządzenia !!!**

# **1.3.2. Pierwsze uruchomienie i eksploatacja**

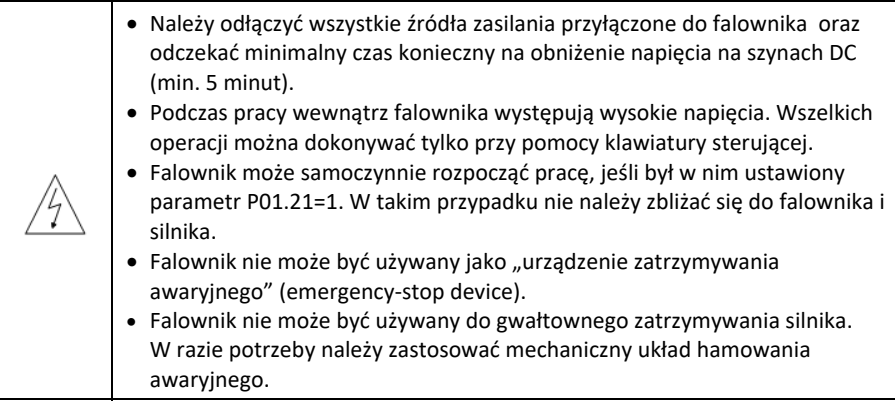

#### **Uwaga:**

- Należy unikać krótkotrwałych, cyklicznych załączeń/wyłączeń zasilania falownika. Mogą one spowodować uszkodzenie urządzenia.
- Przed uruchomieniem falownika składowanego przez dłuższy czas, należy dokonać wstępnego ładowania kondensatorów (sprawdź zalecenia dotyczące konserwacji i diagnostyki).
- Przed uruchomieniem należy bezwzględnie zamontować przednią osłonę zacisków przyłączeniowych. Brak osłony grozi porażeniem prądem!

#### **1.3.3. Konserwacja i wymiana podzespołów**

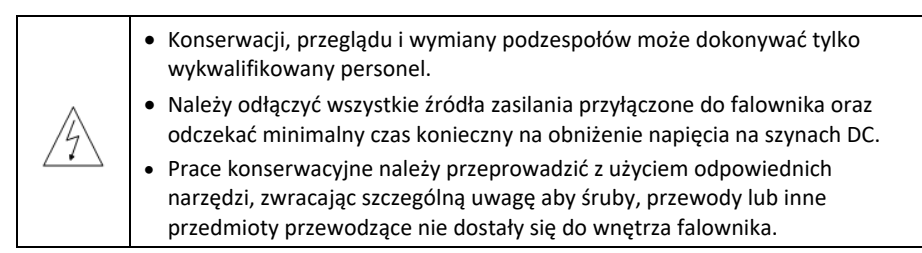

#### **Uwaga:**

- Śruby należy dokręcać z odpowiednim momentem, zapewniającym stabilne połączenie elementów.
- Podczas konserwacji i wymiany podzespołów, falownik i jego elementy należy utrzymywać z dala od materiałów łatwopalnych.
- Nie należy przeprowadzać żadnych testów izolacji na zaciskach falownika przy pomocy miernika izolacji. Nie należy również dokonywać pomiarów w obwodzie sterującym falownika przy pomocy miernika uniwersalnego.

#### **1.3.4. Utylizacja**

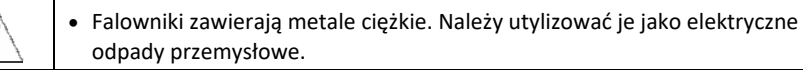

# **2. Informacja o produkcie**

# **2.1. Rozpoczęcie pracy z urządzeniem**

# **2.1.1. Sprawdzenie towaru**

Po otrzymaniu towaru należy:

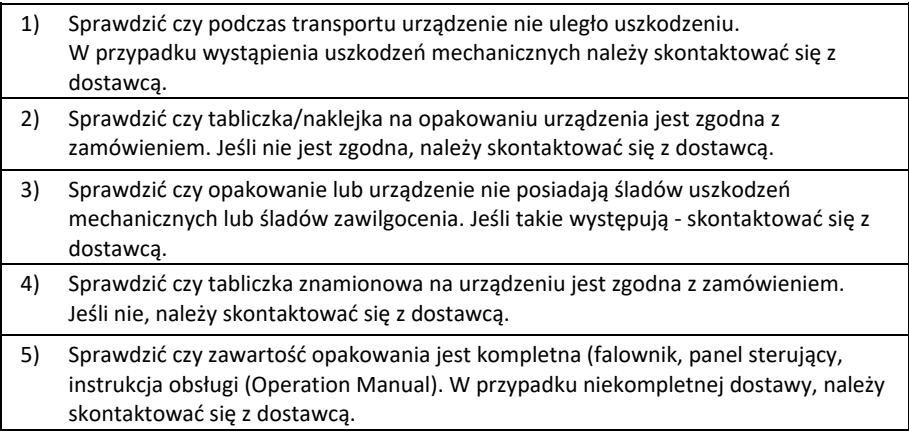

# **2.1.2. Sprawdzenie aplikacji**

Przed zastosowaniem falownika należy:

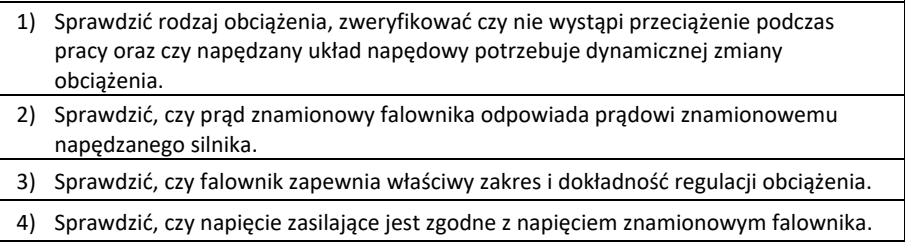

# **2.1.3. Środowisko pracy**

Przed rozpoczęciem eksploatacji falownika należy:

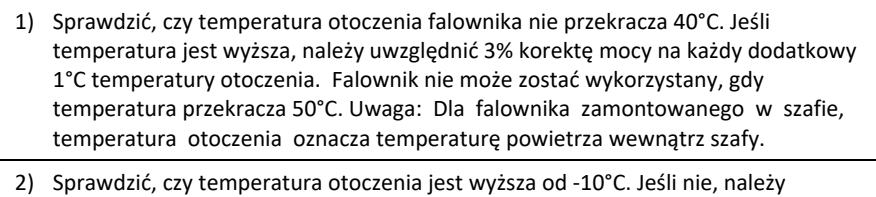

zastosować dodatkowe ogrzewanie. Uwaga: dla falownika umieszczonego w szafie, temperaturą otoczenia jest temperatura wewnątrz szafy.

- 3) Sprawdzić, czy miejsce montażu falownika znajduje się poniżej 1000 m npm. Jeśli nie, należy uwzględnić obniżkę mocy o 1% na każde dodatkowe 100 m.
- 4) Sprawdzić, czy w miejscu zainstalowania falownika wilgotność względna wynosi poniżej 90% i nie występuje kondensacja parywodnej. Jeśli nie, należy zastosować dodatkową ochronę falownika
- 5) Sprawdzić, czy w miejscu zainstalowania, falowniknie jest wystawiony na bezpośrednie działanie promieni słonecznych. Jeśli tak, należy zastosować dodatkowe środki ochronne. 6) Sprawdzić, czy w miejscu zainstalowania falownikan nie występuje pył przewodzący
- lub gaz palny. Jeśli występują, należy zastosować dodatkowe środki ochronne.

# **2.1.4. Kontrola poprawności montażu**

Po wykonaniu montażu, należy:

- 1) Sprawdzić, czy przekroje przewodu zasilającego i silnikowego zostały odpowiednio dobrane do aktualnych obciążeń.
- 2) Sprawdzić, czy wyposażenie dodatkowe falownika zostało prawidłowo dobrane i zamontowane. Przewody montażowe powinny również uwzględniać potrzeby tego wyposażenia (dławiki wejściowe i wyjściowe, filtry wejściowe i wyjściowe, dławiki DC, rezystory hamujące)
- 3) Sprawdzić, czy falownik został zainstalowany na podłożu niepalnym, a inne nagrzewające się elementy (dławiki, rezystory hamujące) również z dala od materiałów łatwopalnych.
- 4) Sprawdzić,czy przewody siłowe i sterujące zostały poprowadzone oddzienie oraz ich sposób ułożenia jest zgodny z wymaganiami norm EMC.
- 5) Sprawdzić, czy wszystkie punkty uziemiające falownika i silnika są prawidłowo uziemione ‐ zgodnie z wymaganiami.
- 6) Sprawdzić, czy wielkość wolnej przestrzeni wokół zamontowanego falownika jest zgodna z wymogami zawartymi w instrukcji obsługi.
- 7) Sprawdzić, czy instalacja falownika jest zgodna z wymogami zawartymi w instrukcji obsługi. Falownik powinien być zainstalowany w pozycji pionowej.
- 8) Sprawdzić, czy przewody zasilające i sterujące zostały dokręcone z właściwym momentem, zapewniającym pewne połączenie.
- 9) Sprawdzić, czy w układzie nie pozostały żadne zbędne elementy przewodzące.

# **2.1.5. Pierwsze uruchomienie**

Przed pierwszym uruchomieniem należy wykonać następujące czynności:

- 1) Dopasować czasy przyspieszania i hamowania do rzeczywistego obciążenia układu. 2) Sprawdzić zgodność kierunku obrotów – czy jest właściwy. W razie potrzeby
- zamienić miejscami 2 żyły kabla zasilającego silnik.
- 3) Ustawić właściwe parametry sterujące, a następnie załączyć falownik w tryb pracy.

# **3. Parametry techniczne**

# **3.1. Specyfikacja techniczna**

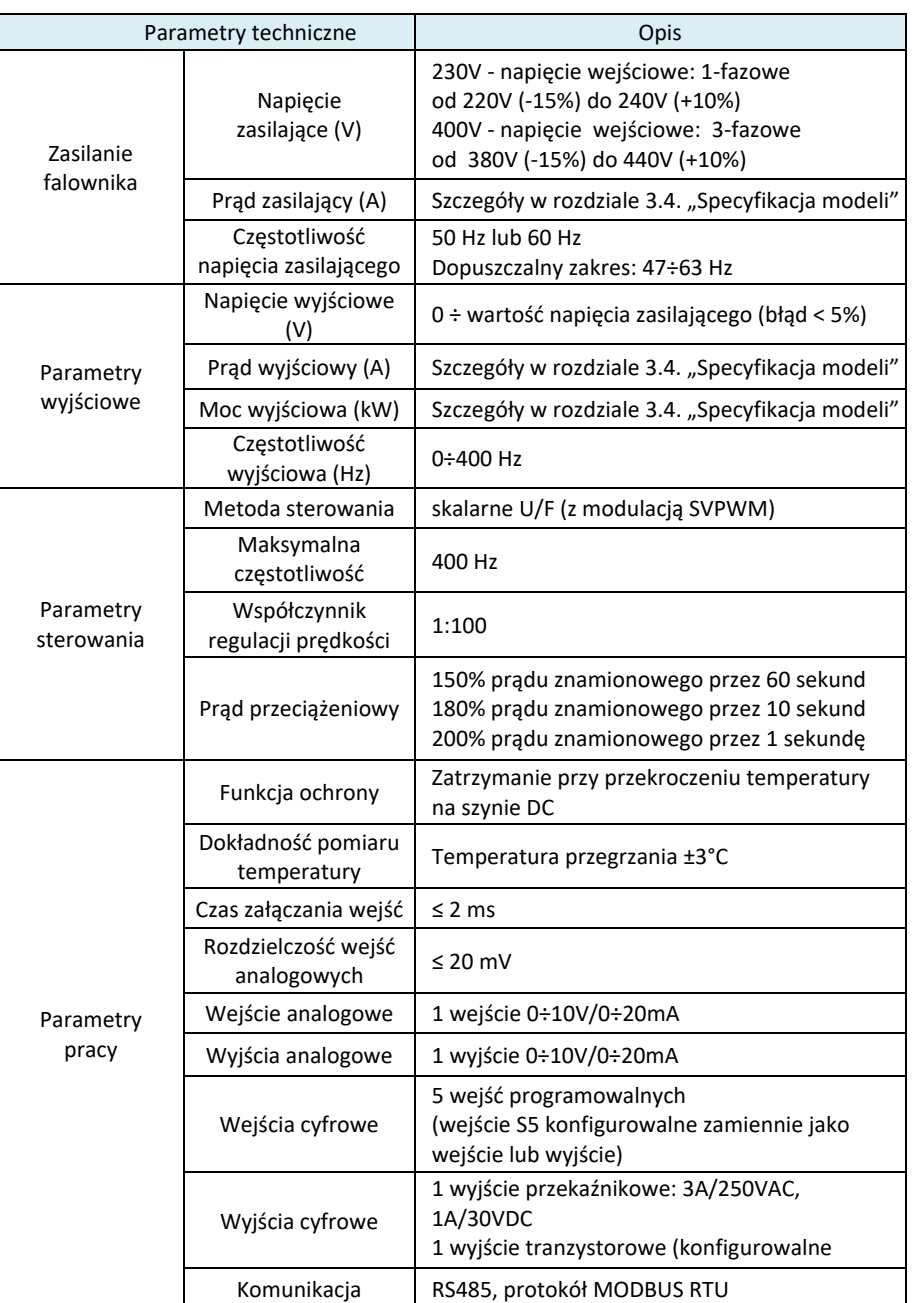

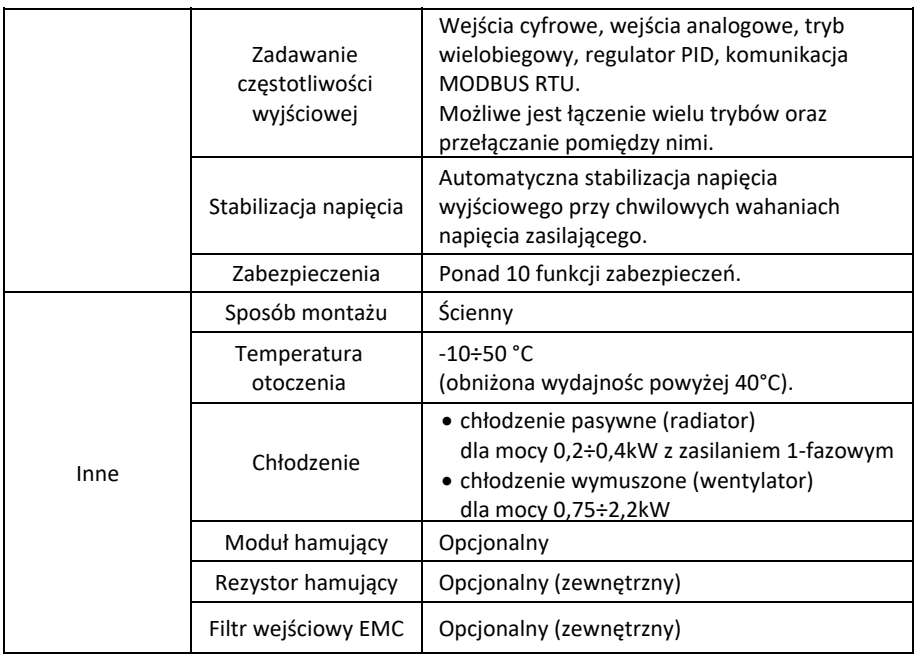

# **3.2. Tabliczka znamionowa**

Podstawowe parametry falownika: model, moc, napięcie i prąd znamionowy podawane są na tabliczce znamionowej umieszczonej na bocznej ściance obudowy.

# **3.3. Sposób oznaczania**

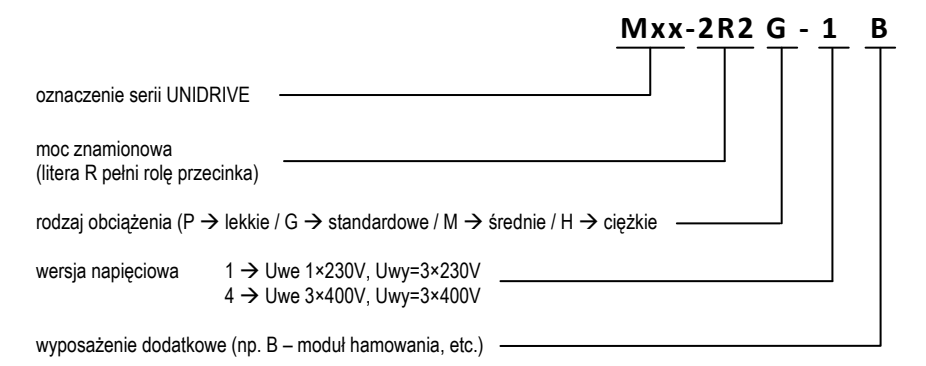

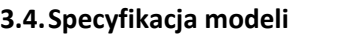

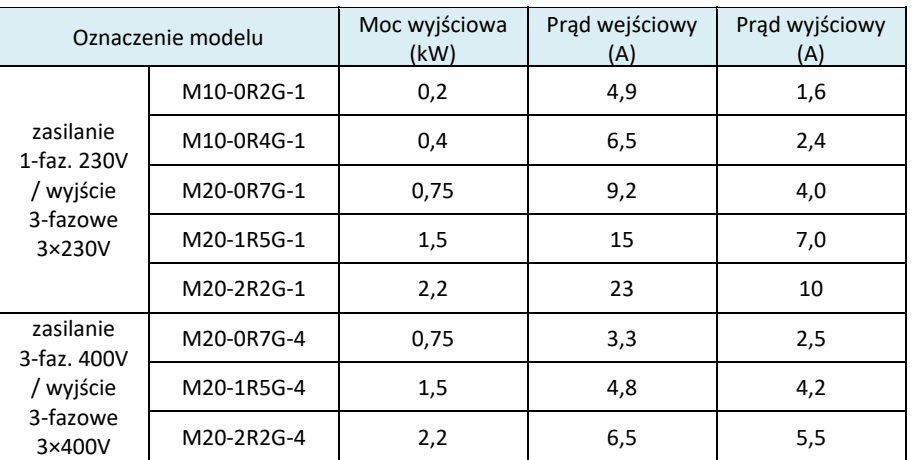

# **3.5. Budowa**

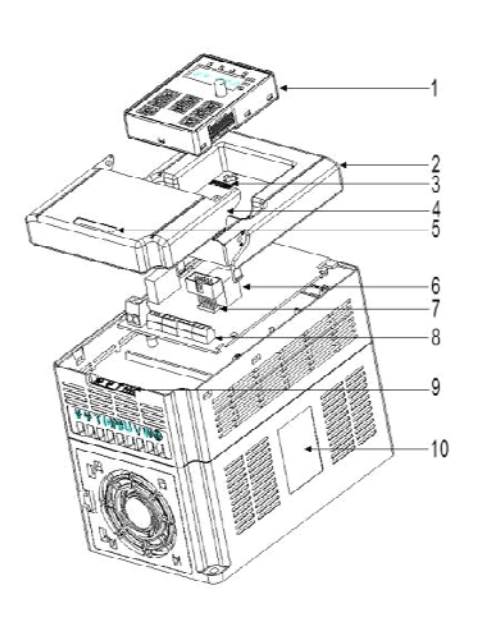

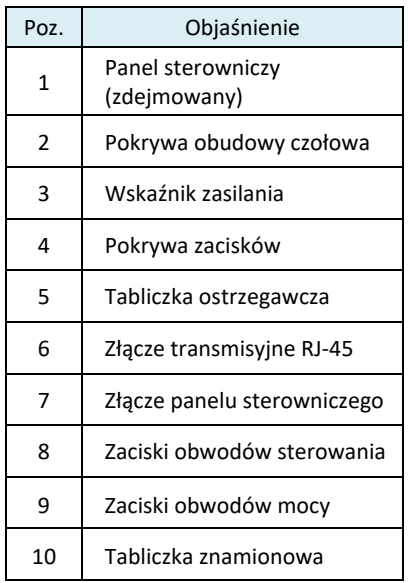

# **4. Wskazówki dotyczące instalacji**

W rozdziale podano wskazówki dotyczące montażu mechanicznego i elektrycznego.

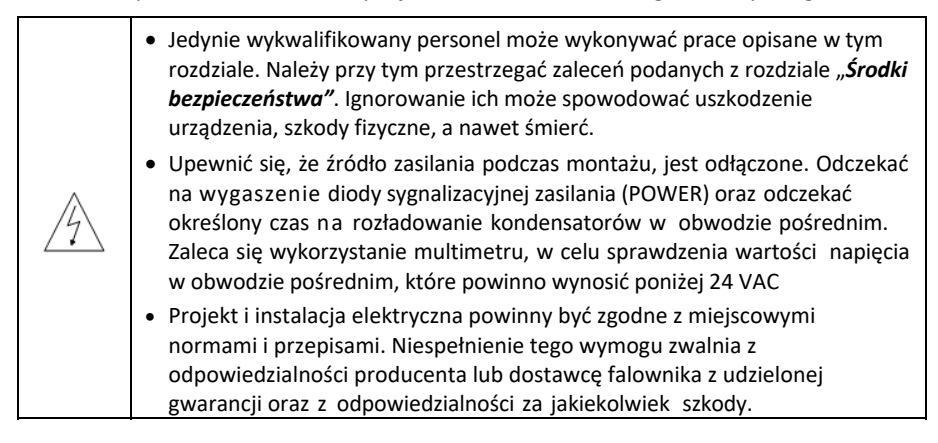

# **4.1. Montaż mechaniczny**

#### **4.1.1. Warunki środowiskowe**

Warunki środowiskowe eksploatacji decydują o pełnej funkcjonalności i stabilnej, długotrwałej pracy urządzenia, Przed montażem należy zapoznać się z poniższymi wytycznymi:

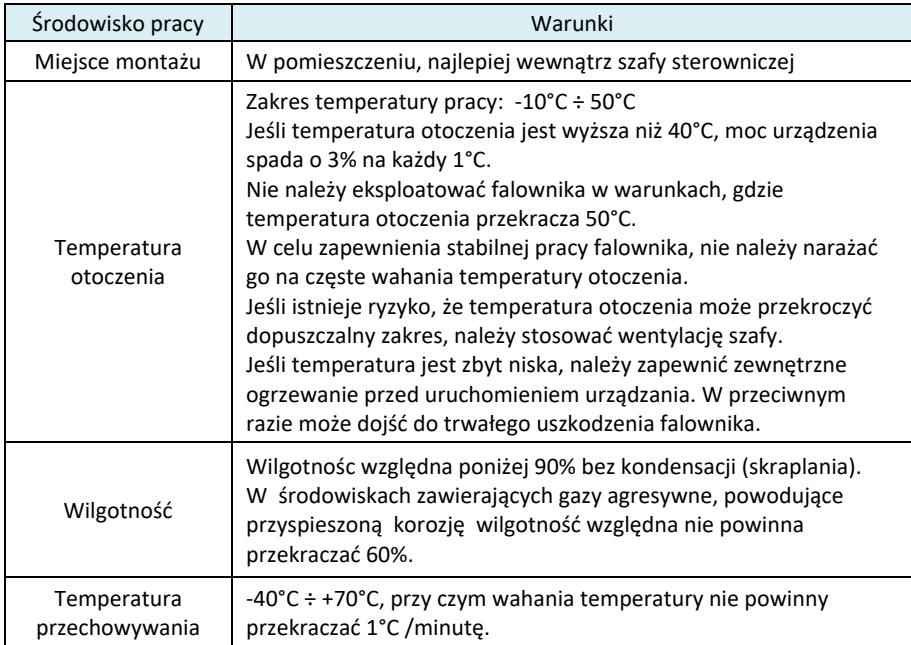

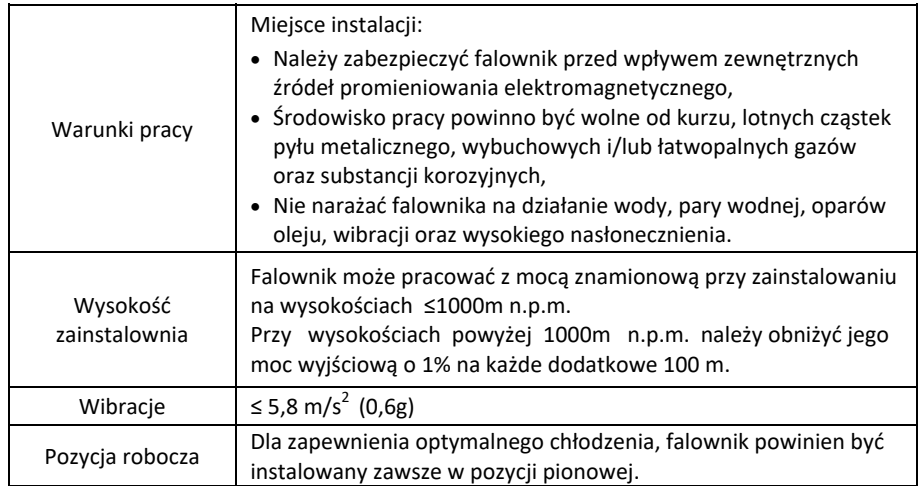

# **4.1.2. Sposób montażu**

Falownik powinien być zamontowany w pozycji pionowej bezpośrednio do ściany lub w szafie sterowniczej, najlepiej na podłożu odprowadzającym ciepło.

W załączniku B zostały podane rozstawy otworów mocujących dla poszczególnych modeli.

#### **4.1.3. Przestrzeń montażowa**

Dla zapewnienia odpowiedniej wentylacji falownika i zachowania odpowiedniej cyrkulacji powietrza, zaleca się pozostawienie minimalnych odległości od sąsiadujących przedmiotów – zgodnie z zasadą pokazaną na poniższym rysunku.

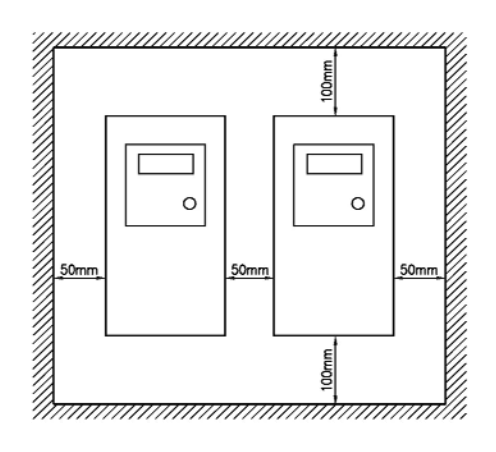

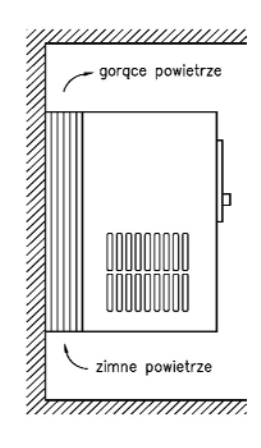

# **4.2. Podłączenie elektryczne**

# **4.2.1. Podłączenie obwodów mocy (siłowych)**

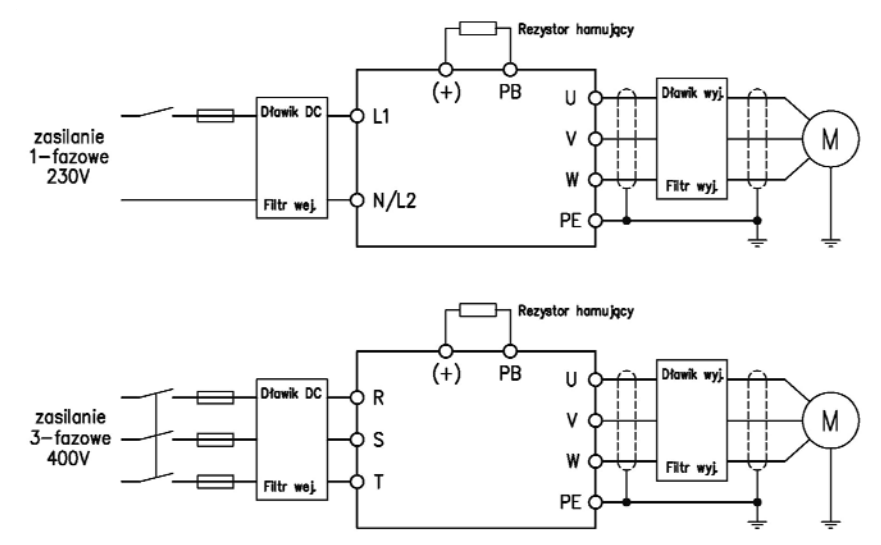

Uwaga!

Bezpieczniki, dławik DC, filtry wejściowy i wyjściowy, dławiki wejściowy i wyjściowy oraz rezystor hamujący stanowią elementy wyposażenia dodatkowego (opcjonalne). Szczegółowe informacje zawiera załącznik C.

#### **4.2.2. Opis zacisków obwodów mocy**

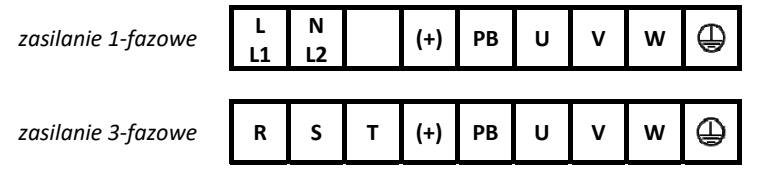

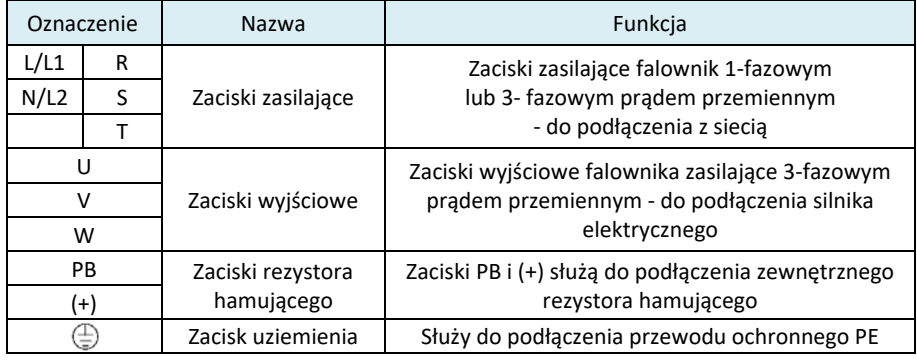

Uwaga:

- Do podłączenia zasilania silnika należy stosować ekranowany kabel symetryczny. Jeżeli w przewodzie zasilającym oprócz ekranu występuje żyła uziemiająca, należy podłączyć ją do zacisku uziemienia na silniku oraz w falowniku.
- Przewody zasilające, wyjściowe oraz sygnałowe (sterujące) powinny być od siebie odseparowane (nie układać równolegle w jednym kanale).

#### **4.2.3. Podłączenie zacisków obwodów mocy**

- 1) Podłaczyć przewód uziemiający doprowadzony z sieci zasilającej do złącza uziemienia (PE) falownika przy pomocy odpowiedniej obejmy pełno obwodowo (360°).
- 2) Podłączyć żyły przewodu zasilającego do zacisków: L, N (L1, L2) lub R, S, T.
- 3) W kablu zasilającym silnik, podłączyć ekran do zacisku uziemienia falownika przy pomocy właściwej obejmy pełno obwodowo (360°). Podłączyć przewody fazowe silnika do zacisków U, V, W w falowniku.
- 4) Jeśli w układzie wymagany jest rezystor hamujący, ekran przewodu łączącego go z falownikiem należy również podłączyć do zacisku uziemienia (PE) zgodnie z powyższymi instrukcjami.
- 5) Sprawdzić poprawność połączeń i zabezpieczyć przewody przed przypadkowym poluzowaniem.

#### **4.2.4. Schemat odwodu sterowania**

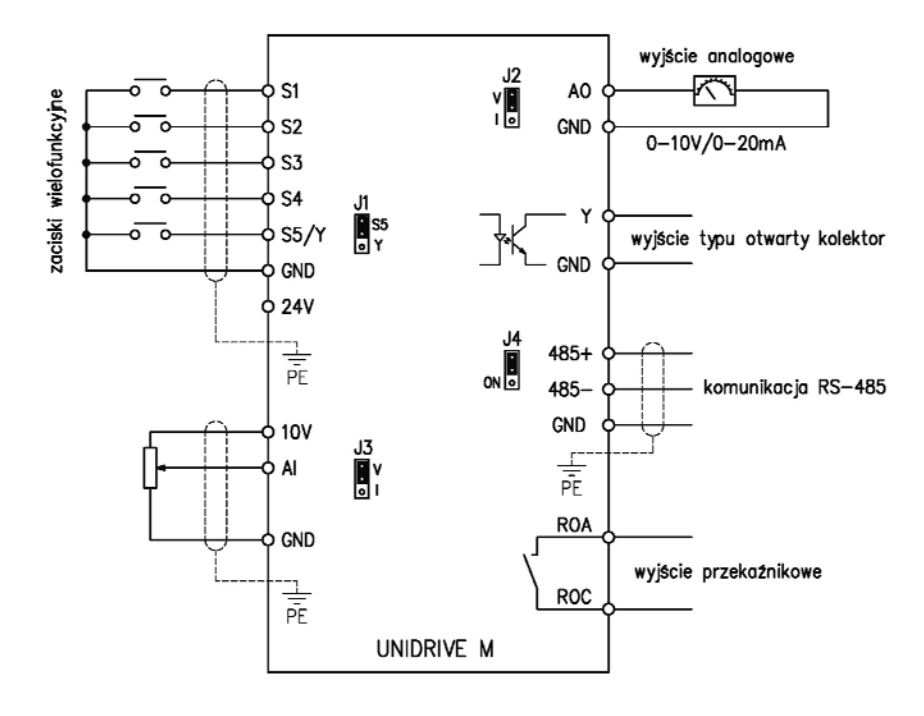

# **4.2.5. Opis zacisków obwodu sterowania**

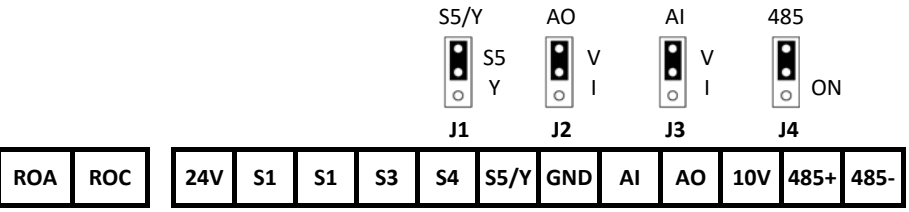

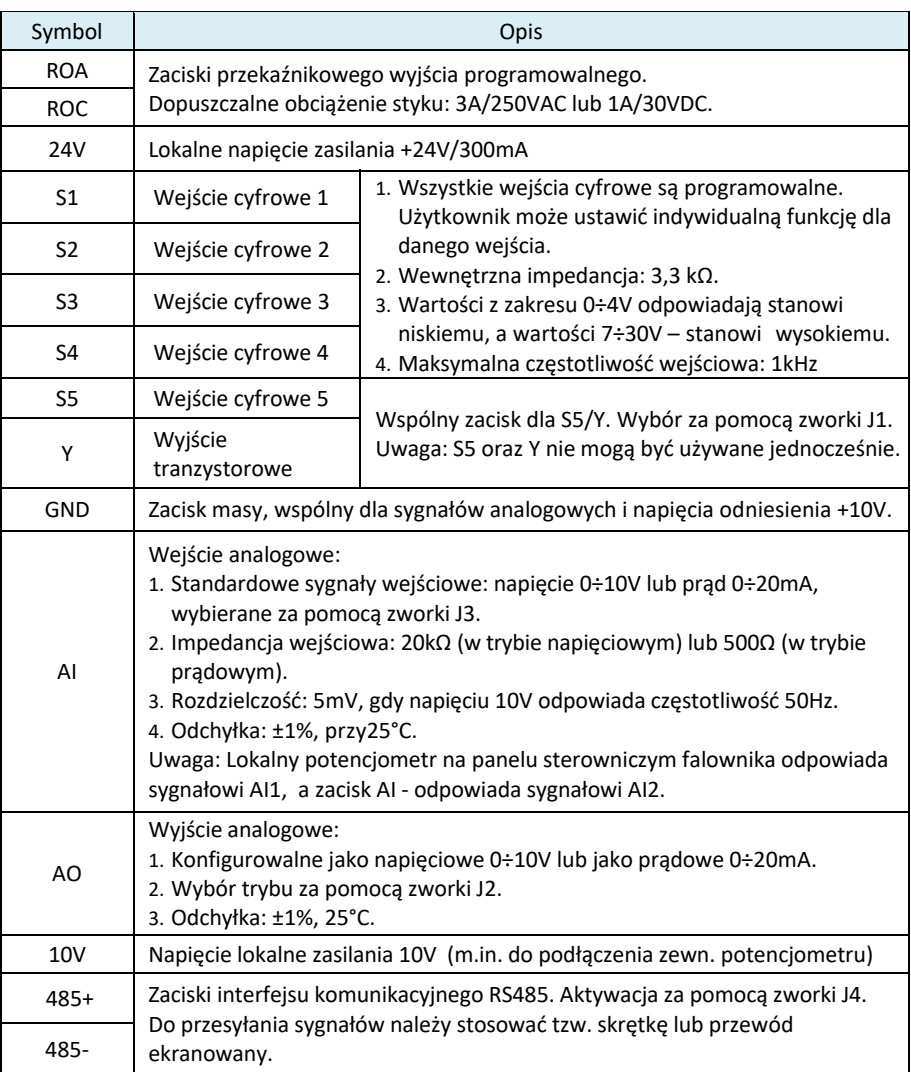

#### **4.3. Zabezpieczenie obwodów**

#### **4.3.1. Zabezpieczenie falownika i przewodu zasilającego przed zwarciami**

W celu zapewnienia ochrony kabla zasilającego przed zwarciami oraz przegrzaniem, należy zastosować odpowiednie zabezpieczenia.

Należy dobrać bezpieczniki zgodnie z instrukcją (załącznik C4). Ochronią one przewód zasilający i osprzęt w przypadku zwarcia w obwodach zasilania falownika.

#### **4.3.2. Zabezpieczenie silnika i przewodu silnikowego**

Przy odpowiednio dobranych przewodach silnikowych i skonfigurowanym falowniku, chroni on silnik i przewody silnikowe. Żadna dodatkowa ochrona przy zasilaniu pojedynczego silnika nie jest konieczna.

Jeśli do wyjścia falownika jest podłączonych kilka silników, należy zastosować termiczne wyłączniki silnikowe chroniące każdy z silników oddzielnie wraz z jego przewodem. Taka konfiguracja może wymagać oddzielnego bezpiecznika do przerwania obwodu zwarciowego

#### **4.3.3. Układ obejściowy falownika (bypass)**

Standardowo w obwodzie wyjściowym pomiędzy falownikiem a silnikiem, nie jest zalecane umieszczanie dodatkowych elementów. W niektórych aplikacjach ‐ dla zapewnienia ciągłości pracy silnika w przypadku awarii falownika, można zastosować awaryjny układ obejściowy. Układ sterowania powinien być tak zaprojektowany, aby zapewniał bezpieczny dla falownika układ połączeń i uniemożliwiał jednoczesne załączenie stycznika obwodzie zasilania falownika oraz stycznika obejściowego.

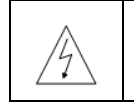

 Zabrania się podłączania napięcia sieciowego do **zacisków wyjściowych** U, V, W. Podanie napięcia z sieci na powyższe zaciski może skutkować trwałym uszkodzeniem falownika.

Jeśli układ napędowy jest często przełączany, należy każdorazowo upewnić się, że zaciski silnika nie zostały jednocześnie podłączone do sieci zasilającej oraz zacisków wyjściowych U, V, W falownika.

#### **5. Panel sterowania**

Panel lokalnego sterowania służy do konfiguracji nastaw falownika, odczytu oraz zmiany parametrów pracy napędu.

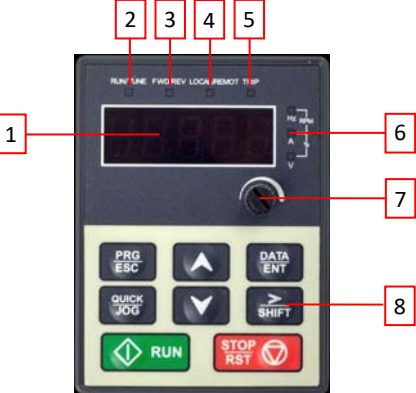

| Poz. | Nazwa                       | Opis                                                                                                    |              |                                                                                                    |                                                                             |
|------|-----------------------------|----------------------------------------------------------------------------------------------------|--------------|----------------------------------------------------------------------------------------------------|-----------------------------------------------------------------------------|
| 1    | Wyświetlacz                 | Wyświetlacz LED składa się z pięciu 7-segmentowych modułów,<br>na których wyświetlane są parametry pracy urządzenia,<br>numery parametrów konfiguracyjnych, ich wartości liczbowe,<br>kody błędów, częstotliwość zadana, częstotliwość wyjściowa<br>etc. |              |                                                                                                    |                                                                             |
| 2    |                             | RUN/TUNE                                                                                                    |              | LED wygaszony - stan zatrzymania<br>LED migający - stan autotuningu parametrów<br>LED świecący - stan pracy                                                                                 |                                                                             |
| 3    |                             | FWD/REW                                                                                                    |              | LED kierunku pracy:<br>dioda świecąca - praca napędu do tyłu<br>(REW)<br>dioda zgaszona - praca napędu do przodu<br>(FWD)                                                                   |                                                                             |
| 4    | Diody stanu<br>(LED)        | LOCAL<br>/REMOT                                                                                                    |              | LED aktywnego trybu sterowania:<br>dioda zgaszona - sterowanie z panelu<br>lokalnego<br>dioda migająca - sterowanie z listwy<br>zaciskowej<br>dioda świecąca - aktywne sterowanie<br>zdalne |                                                                             |
| 5    |                             | TRIP                                                                                                    |              | LED sygnalizująca błędy:<br>dioda świecąca - wystąpienie błędu<br>٠<br>dioda zgaszona - normalna praca<br>$\bullet$<br>dioda migająca – wstępna sygnalizacja<br>$\bullet$<br>przeciążenia   |                                                                             |
| 6    | Diody<br>jednostek<br>(LED) | $\circ$<br>Ó                                                                                                    | Hz<br>А<br>V | Częstotliwość                                                                                                    |                                                                             |
|      |                             | $\circ$<br>$\rm\tilde{\rm o}$                                                                                                    | Hz<br>Α<br>v | Natężenie prądu                                                                                                    |                                                                             |
|      |                             | $\frac{\circ}{\bullet}$                                                                                                    | Hz<br>А<br>v | Napięcie                                                                                                    |                                                                             |
|      |                             | $\bar{\circ}$                                                                                                    | RPM          | Prędkość obrotowa                                                                                                    |                                                                             |
|      |                             | $\overline{\circ}$                                                                                                    | %            | Wartość procentowa                                                                                                    |                                                                             |
| 7    | Potencjometr                | Potencjometr regulacyjny do ustawiania częstotliwości<br>wyjściowej                                                                                                    |              |                                                                                                    |                                                                             |
| 8    | Przyciski<br>klawiatury     | PRG<br>ESC                                                                                                    |              | PRG<br>/ESC                                                                                                    | Wejście/wyjście do/z trybu<br>programowania,<br>szybkie usunięcie parametru |

15

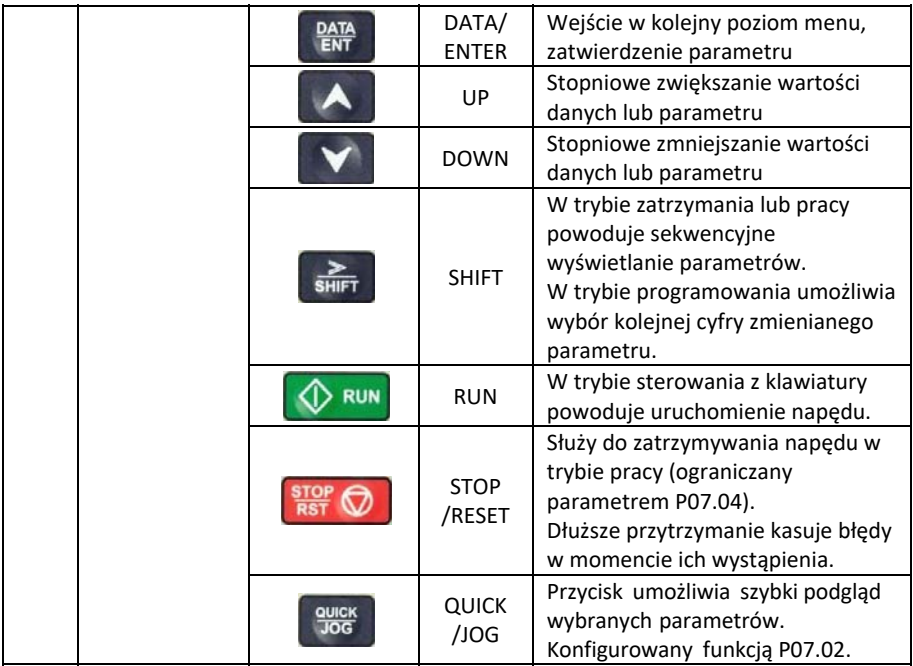

#### **6. Wyświetlacz cyfrowy**

W zależności od statusu na wyświetlaczu są wyświetlane parametry trybu zatrzymania, trybu pracy, edytowane wartości parametrów sterujących oraz kody zasygnalizowanych błędów.

#### **6.1. Wyświetlanie parametrów w trybie STOP**

Przy zatrzymanym napędzie wyświetlacz pokazuje parametry trybu zatrzymania jak na poniższym rysunku. Można wyświetlić różne rodzaje parametrów. Wybór, czy dana wielkość jest wyświetlana czy nie, dokonywany jest poszczególnymi bitami instrukcji (parametru) P07.07.

Można w ten sposób dokonać wyboru do 14 parametrów (częstotliwość zadana, napięcie na szynach zasilających, stany zacisków wejściowych i wyjściowych, wartości zadane regulatora PID, wartości sprzężenia PID, nastawy AI1 i AI2, bieżąca wartość prędkości wielostopniowych, czy liczba impulsów zliczanych). Wyświetlane wielkości są przesuwane z lewej na prawo przy cyklicznym naciskaniu klawisza **>>/SHIFT** lub z prawej do lewej z użyciem przycisku **QUICK/JOG**.

## **6.2. Wyświetlanie parametrów w trybie pracy**

W trybie pracy zapalona jest dioda RUN/TUNE. Świecenie diody FWD/REV uzależnione jest od kierunku obrotów (dioda świeci tylko przy ruchu do tyłu).

Wybór czy dana wielkość jest wyświetlana czy nie, dokonywany jest poszczególnymi bitami instrukcji (parametrów) P07.05 i P07.06. Można w ten sposób dokonać wyboru do 22 parametrów (częstotliwość pracy, częstotliwość zadana, napięcie na szynach zasilających, napięcie wyjściowe, moment wyjściowy, wartości zadane regulatora PID, wartości sprzężenia PID, stany zacisków wejściowych i wyjściowych, bieżąca wartość prędkości

wielostopniowych, liczba zliczanych impulsów, nastawy AI1 i AI2, procentowa wartość przeciążenia silnika, procentowa wartość przeciążenia falownika, prędkość liniowa). Podgląd wielkości uzyskujemy za pomocą klawisza **>>/SHIFT**  $\rightarrow$  przesuwanie z lewej na prawo lub przyciskiem **QUICK/JOG** (nastawa w parametrze P07.02=2) ← przesuwanie z prawej do lewej).

#### **6.3. Wyświetlanie kodu błędu**

Jeśli falownik wykryje błąd podczas pracy, automatycznie przechodzi w stan wyświetlania alarmu wstępnego. Zapala się dioda TRIP, a na wyświetlaczu miga kod błędu. Błąd może zostać zresetowany przez dłuższe przytrzymanie klawisza **STOP/RST** na panelu, poprzez zaciski listwy sterującej lub przy pomocy komunikacji zdalnej.

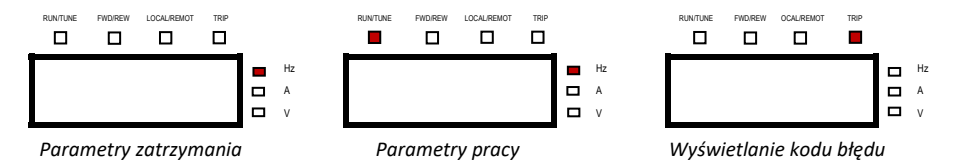

#### **6.4. Tryb edycji parametrów (programowanie)**

W trybie zatrzymania, pracy czy sygnalizacji błędu, naciśnięcie klawisza **PRG/ESC** powoduje przejście w tryb edycji (jeśli wprowadzono hasło patrz P07.00). Zagłębianie się w poszczególne poziomy menu powoduje wyświetlanie: *grupy parametrów parametru wartości tego parametru*.

Wejście w poszczególne poziomy lub zapamiętanie wartości zmienionego parametru wykonujemy przy użyciu klawisza **DATA/ENT**.

Klawiszem **PRG/ESC** powracamy w menu o jeden poziom wyżej. Wielokrotne naciskanie spowoduje całkowite wyjście z trybu programowania.

#### **6.5. Operacje wykonywane z panelu**

Szczegóły dotyczące grup parametrów i wartości poszczególnych parametrów zawarto w rozdz. 5.

## **6.5.1. Modyfikacja parametrów (nastaw)**

Menu składa się trzech poziomów:

- 1) Grupa parametrów PXX ‐ poziom pierwszy
- 2) Parametr PXX.XX ‐ poziom drugi
- 3) Wartość parametru X ‐ poziom trzeci

#### **Uwaga:**

Klawisz **DATA/ENT** służy do zagłębiania się w menu oraz do zatwierdzania (zapisywania) wartości parametrów.

Klawisz **PRG/ESC** służy do wychodzenia z niższych poziomów menu bez zapamiętywania nowych wartości parametrów. Powoduje także wejście w menu (z innych trybów).

#### **Uwaga:**

Zapamiętanie nowej wartości parametru powoduje automatyczne przejście do następnego parametru. 

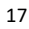

#### **Uwaga:**

Brak migania wartości parametru w poziomie trzecim oznacza, że nie może on być modyfikowany. Możliwe powody takiej sytuacji to:

- 1) parametr jest niemodyfikowalny lub jego wartość została nadana w procesie autodetekcji falownika
- 2) parametr może być modyfikowany tylko w trybie zatrzymania, a nie w trybie pracy

Poniżej przedstawiono przykładową procedurę zmiany wartości parametru P00.03 (maksymalnej częstotliwości wyjściowej z 50Hz na 60Hz):

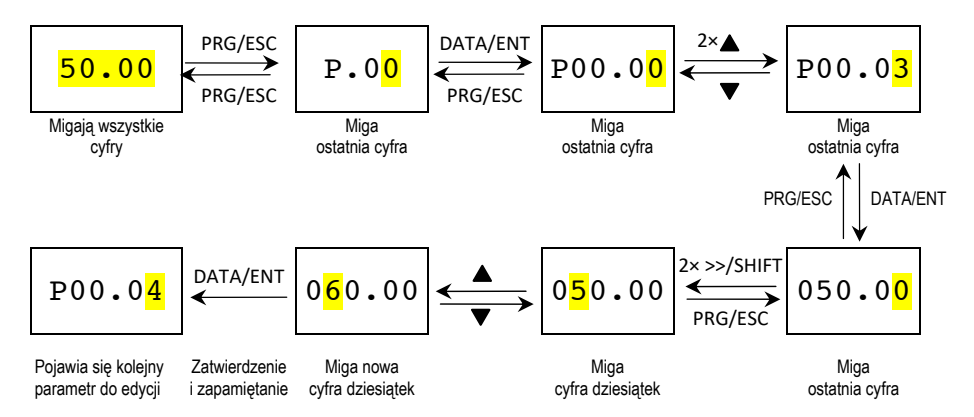

Jeżeli nie chcemy modyfikować kolejnych parametrów, wychodzimy z trybu programowania, naciskając **PRG/ESC**.

Nowa wartość zapamiętanej częstotliwości 60Hz pojawi się na wyświetlaczu.

#### **6.5.2. Ustawianie hasła zabezpieczającego**

W falownikach UNIDRIVE serii M przewidziano możliwość ochrony hasłem trybu edycji parametrów (wprowadzenie hasła użytkownika).

Aktywację zabezpieczenia aktywuje się w parametrze P07.00, przypisując mu wartość większą od 0. Ochrona staje się aktywna natychmiast po wyjściu z trybu edycji. Po zabezpieczeniu, próba wejścia w tryb programowania (naciśnięcie **PRG/ESC)** powoduje wyświetlenie **0.0.0.0.0**.

Bez wprowadzenia poprawnego hasła nie można wejść w tryb edycji parametrów. Nadanie parametrowi P7.00 wartości 0 powoduje skasowanie funkcji ochrony hasłem. Ochrona przestaje być aktywna natychmiast po wyjściu z trybu edycji.

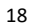

Procedura zabezpieczania hasłem wygląda następująco:

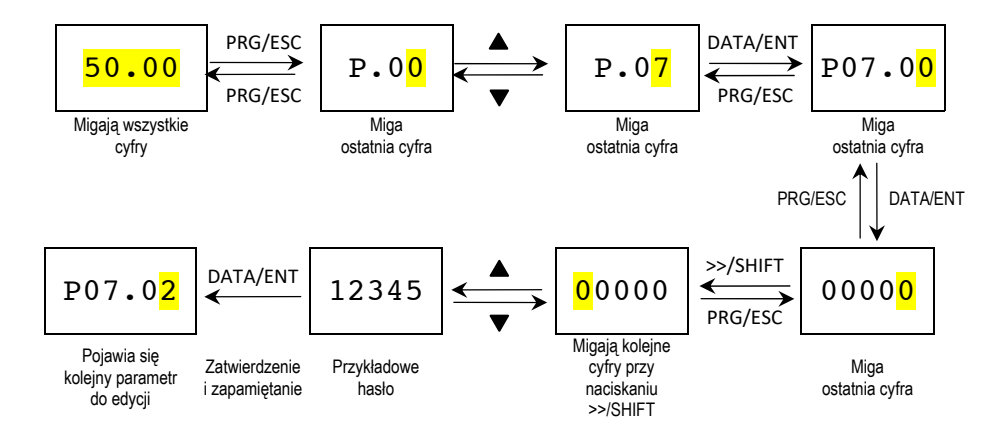

Wyjście z trybu programowania poprzez nasiśnięcie klawisza **PRG/ESC**.

Hasło zabezpieczające 12345 zostało zapamiętane i funkcja jest aktywna.

Wejście w tryb programowania będzie możliwe dopiero po wpisaniu poprawnego hasła, tzn. 5 cyfr  $\rightarrow$  12345.

Przy wpisywaniu hasła poruszamy się klawiszami **>>/SHIFT** oraz / i zatwierdzamy je klawiszem **DATA/ENT**.

#### **6.5.3. Podgląd podstawowych parametrów falownika**

W falownikach UNIDRIVE serii M100 grupa parametrów P17 umożliwia monitorowanie/podgląd podstawowych parametrów i nastaw.

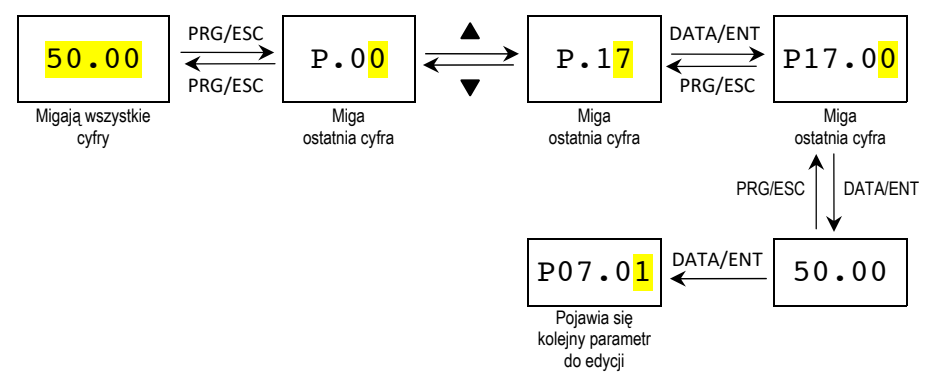

# **7.0. Paramerty falownika / wybór nastaw**

Parametry falowników UNIDRIVE serii M zostały podzielone na 30 grup (P00÷P29) – zgodnie z realizowanymi funkcjami, przy czym parametry P18÷P28 są przewidziane jako rezerwa. Edycja każdego parametru jest realizowana poprzez 3‐poziomowe menu. Przykładowo "P08.07" oznacza parametr "07" w grupie "P8".

Parametry grupy P29 są parametrami fabrycznymi i ich modyfikowanie jest zabronione.

Zgodnie z wcześniejszym opisem grupa parametrów odpowiada pierwszemu poziomowi menu, parametr – drugiemu, a jego wartość – trzeciemu.

Parametry falownika przedstawiono w poniższej tabeli, gdzie:

**Kolumna pierwsza "Nazwa parametru"** – kod literowo‐cyfrowy określający dany parametr **Kolumna druga "Funkcja"** – określa funkcję realizowaną przez dany parametr **Kolumna trzecia "Szczegóły" –** zawiera dokładniejszy opis poszczególnych funkcji parametru **Kolumna czwarta "Wartość fabryczna"** – podaje wartość parametru nadaną wstępnie przez producenta

**Kolumna piąta "Edycja"** – warunki, w jakich parametr może być modyfikowany przy czym:

- ‐ oznacza, że modyfikacja jest możliwa w trybie zatrzymania i pracy
- ◎ ‐ oznacza, że parametr nie może być modyfikowany tylko w trybie pracy

● ‐ oznacza, że wartość parametru została nadana w procesie autodetekcji i nie może być zmieniana

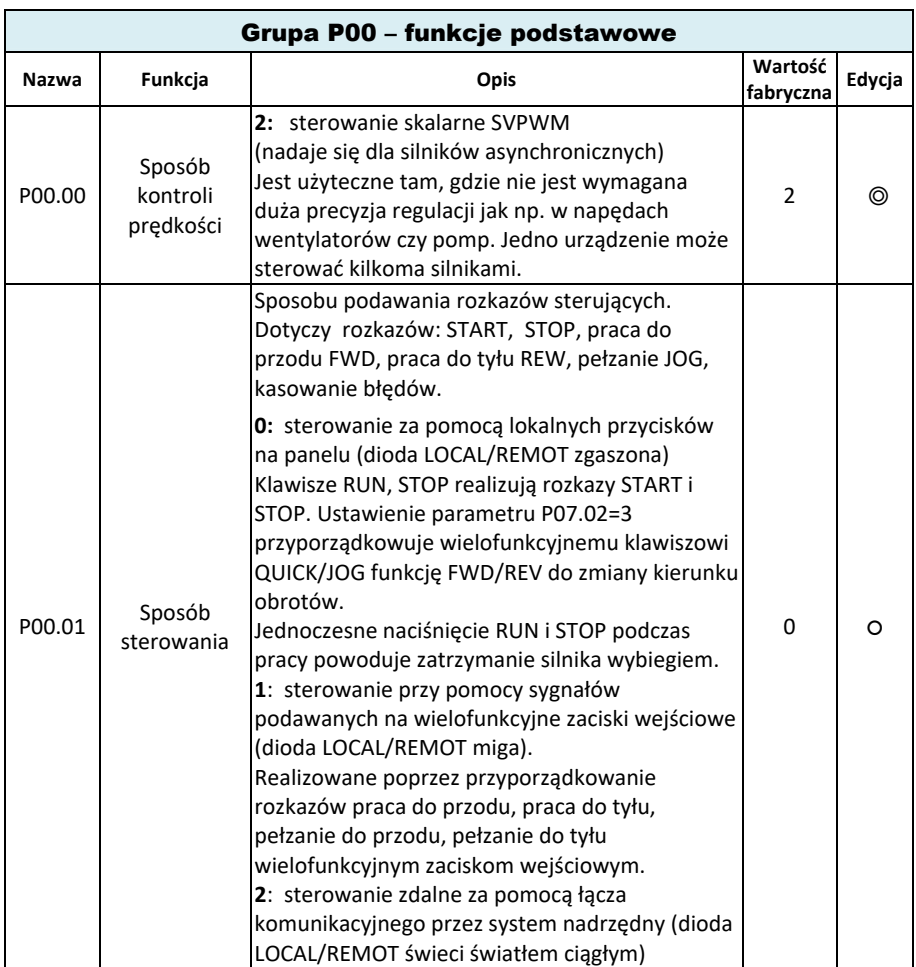

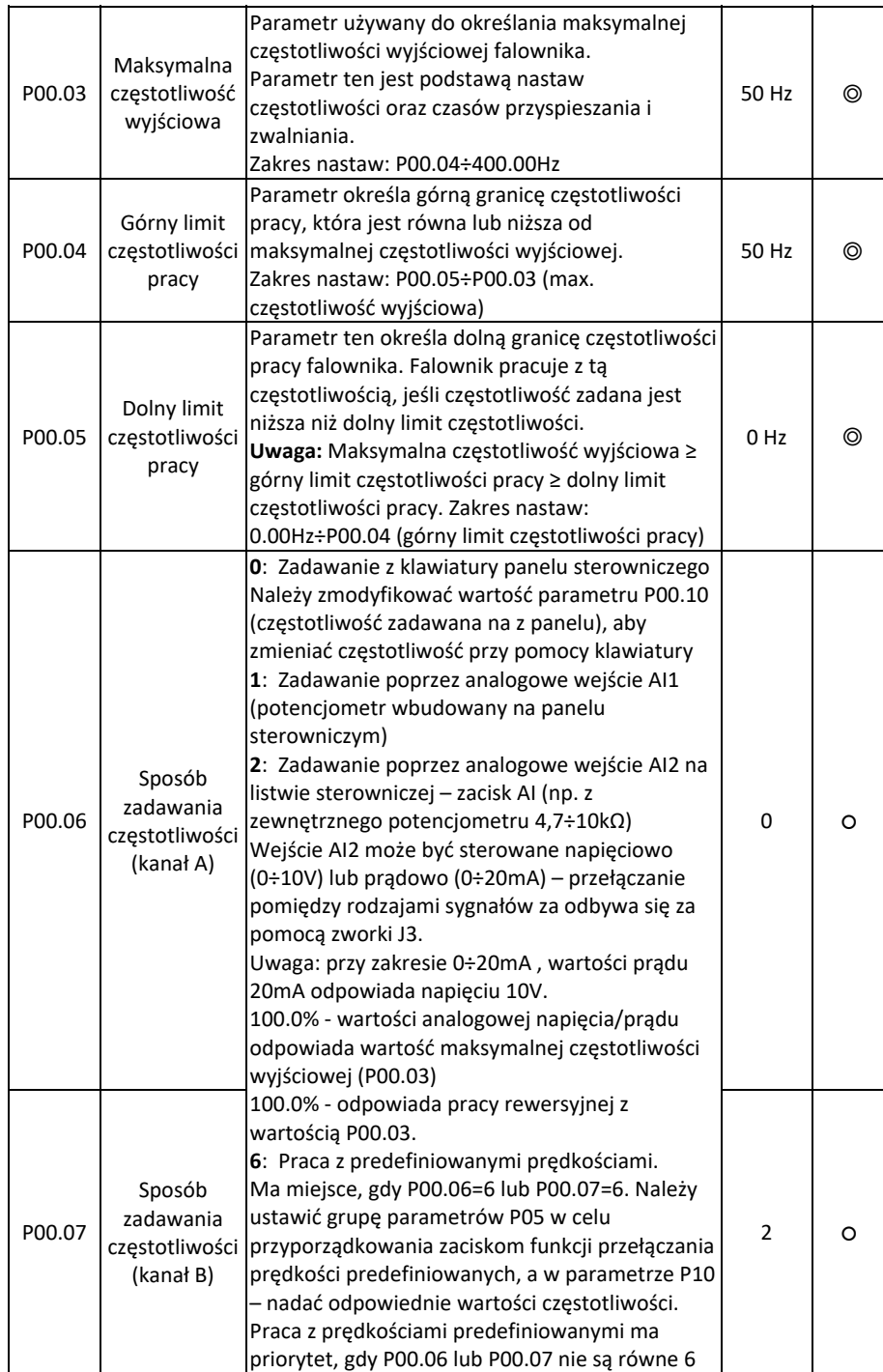

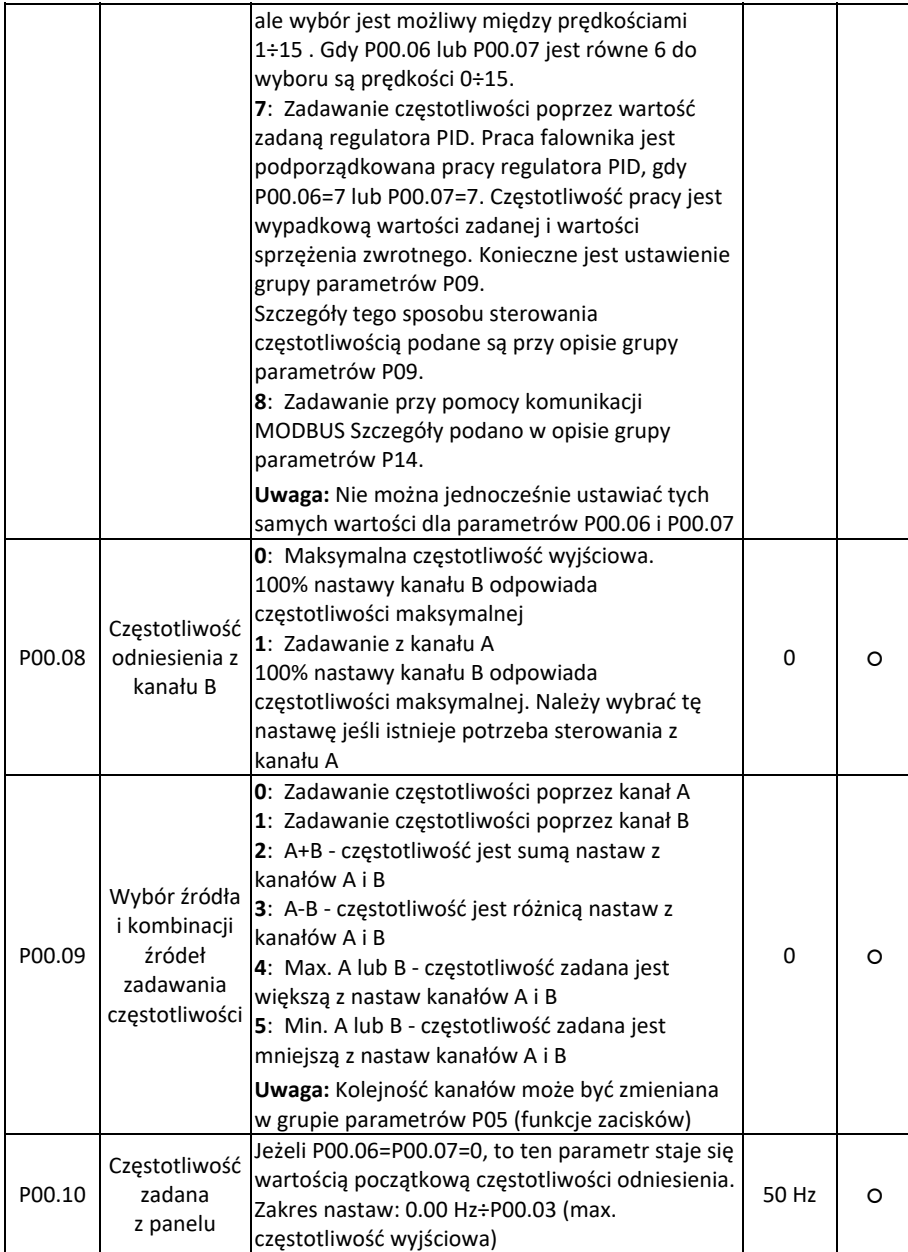

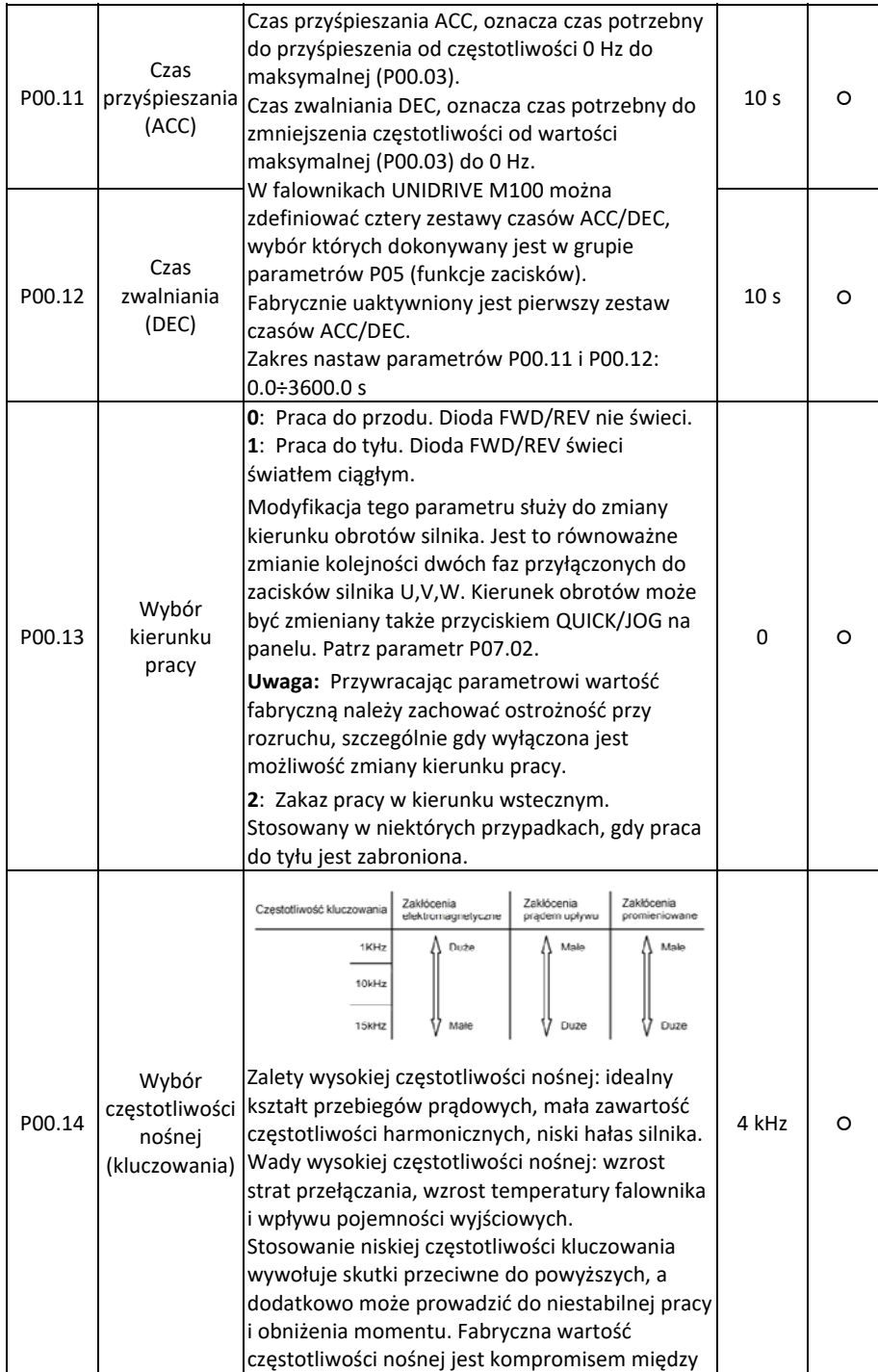

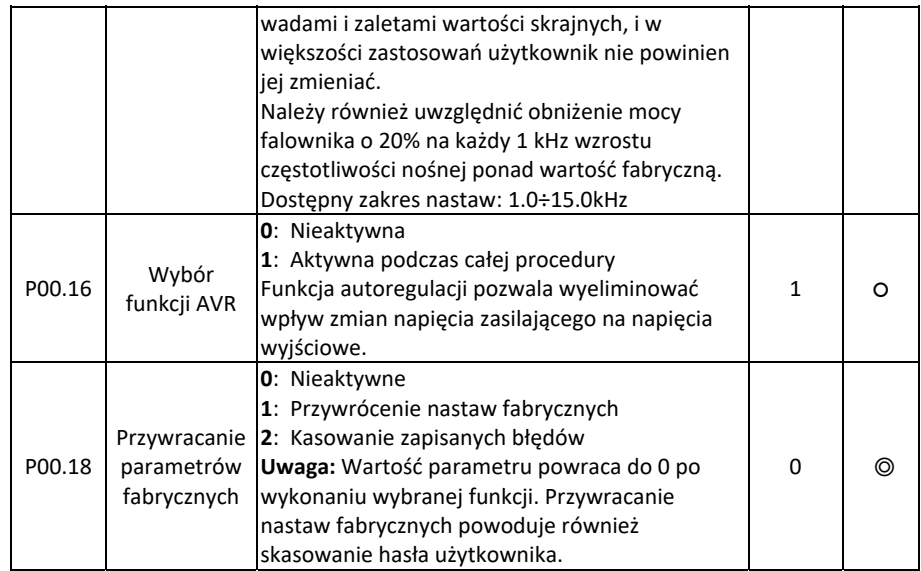

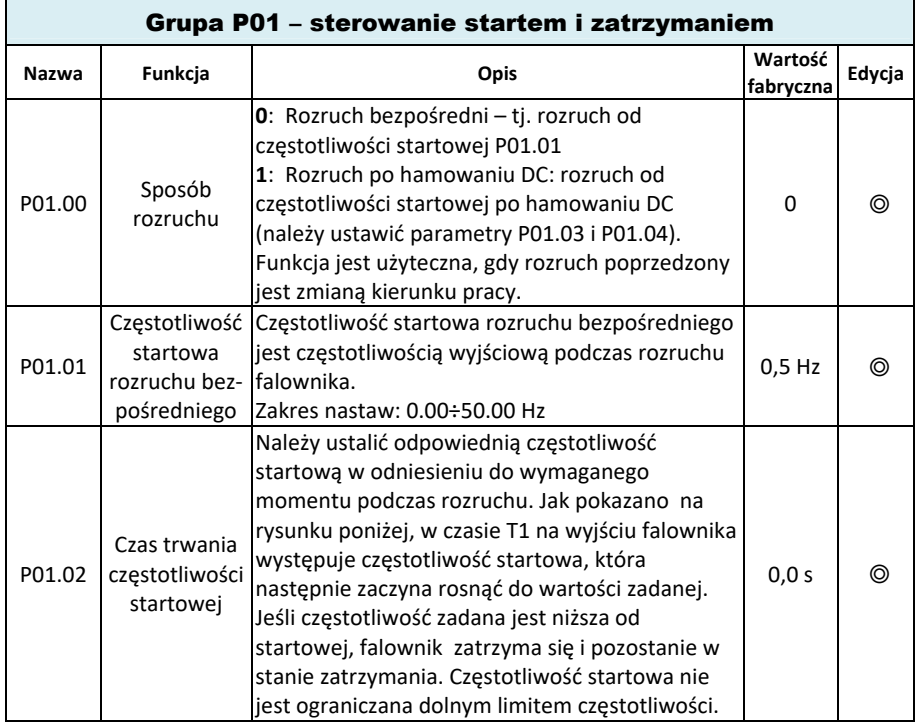

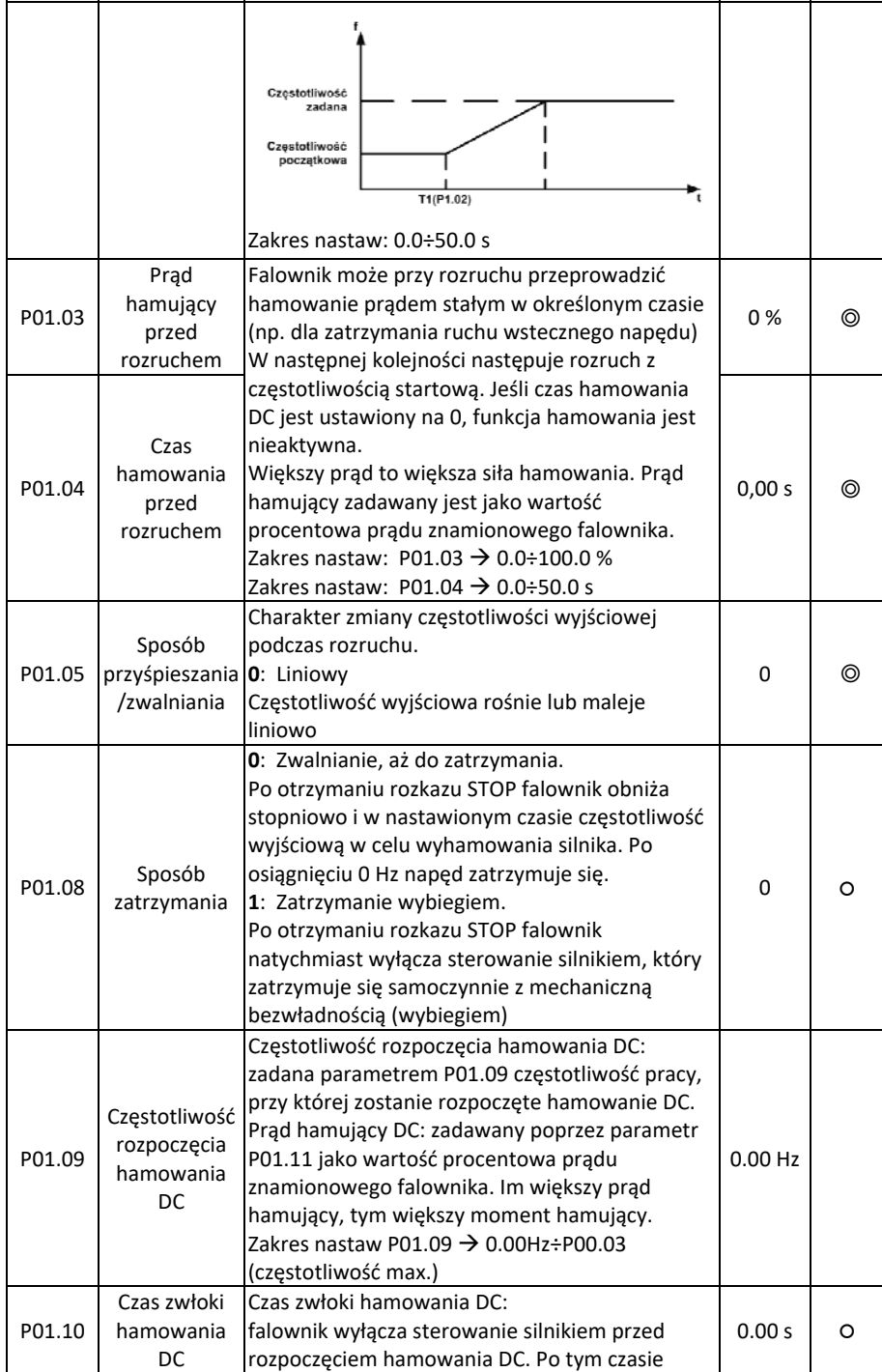

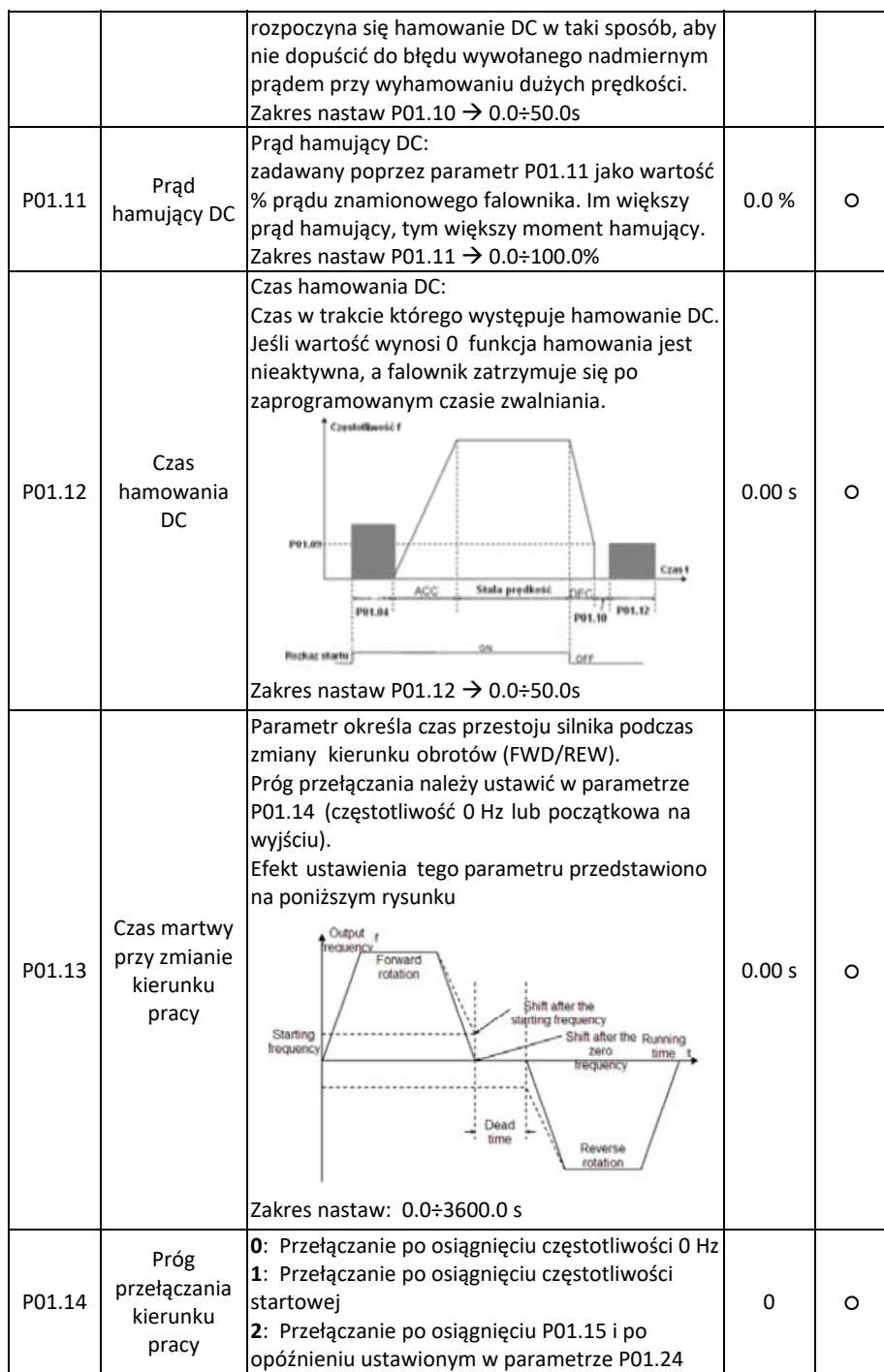

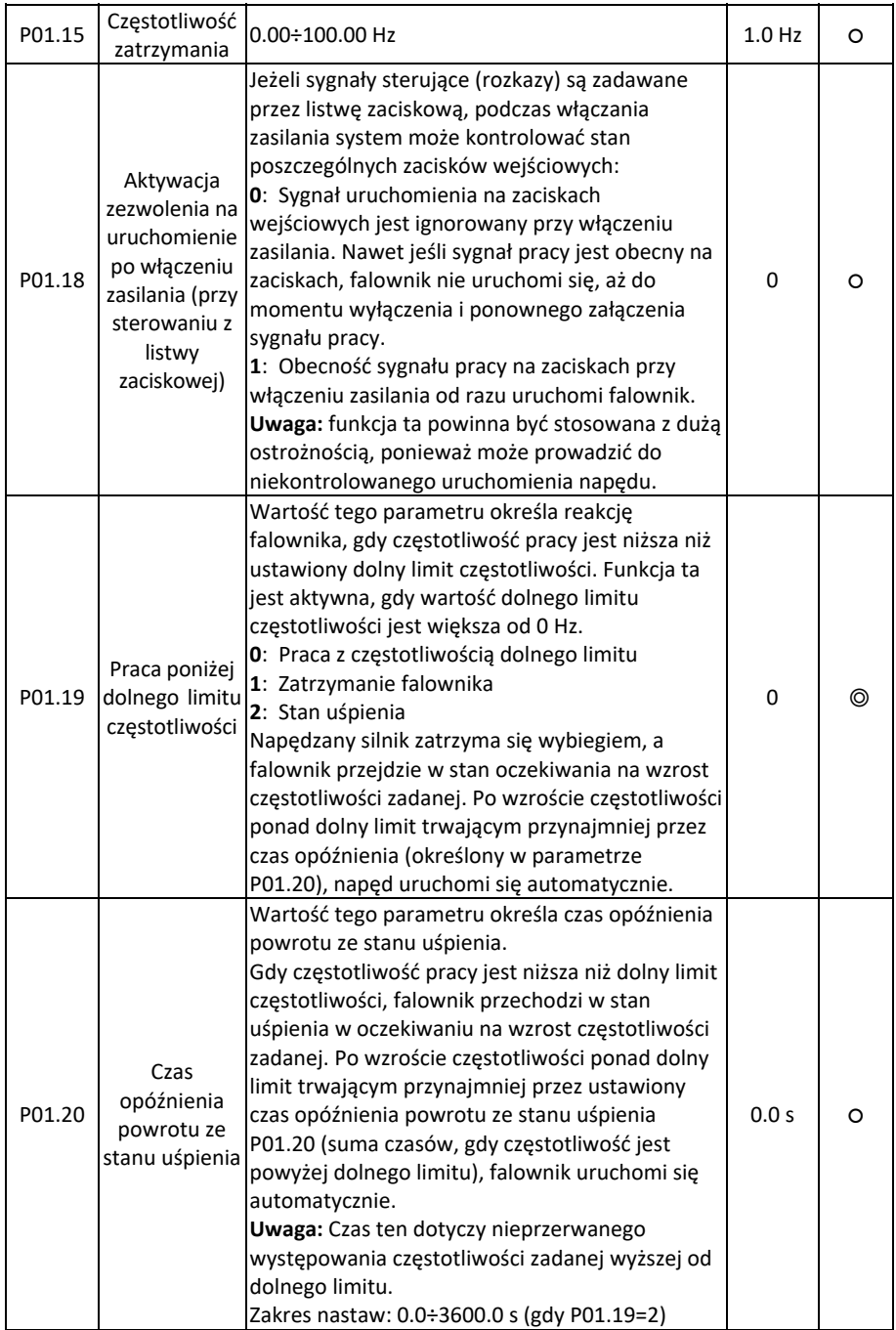

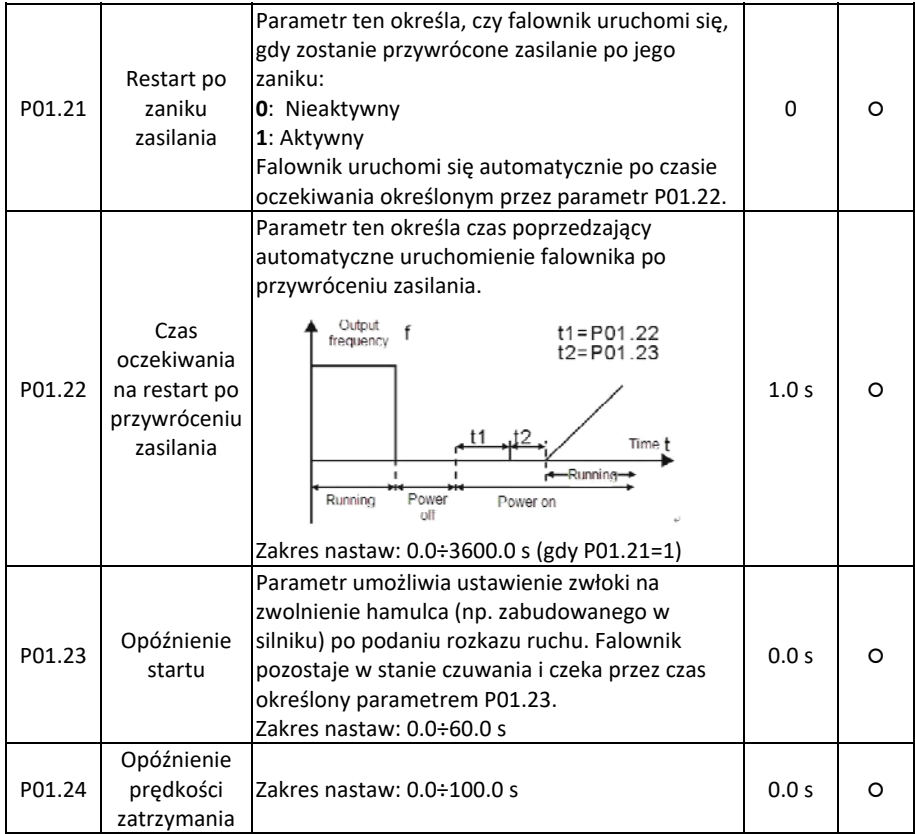

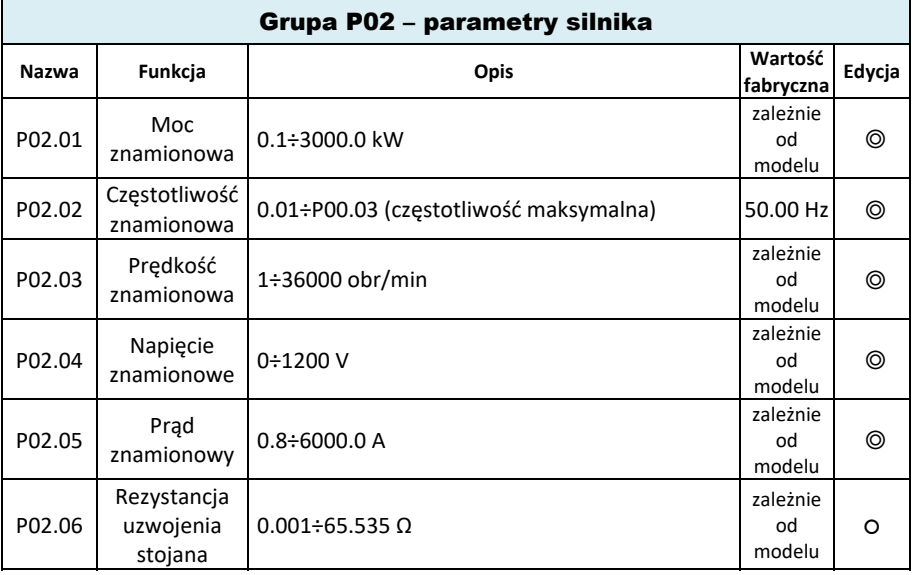

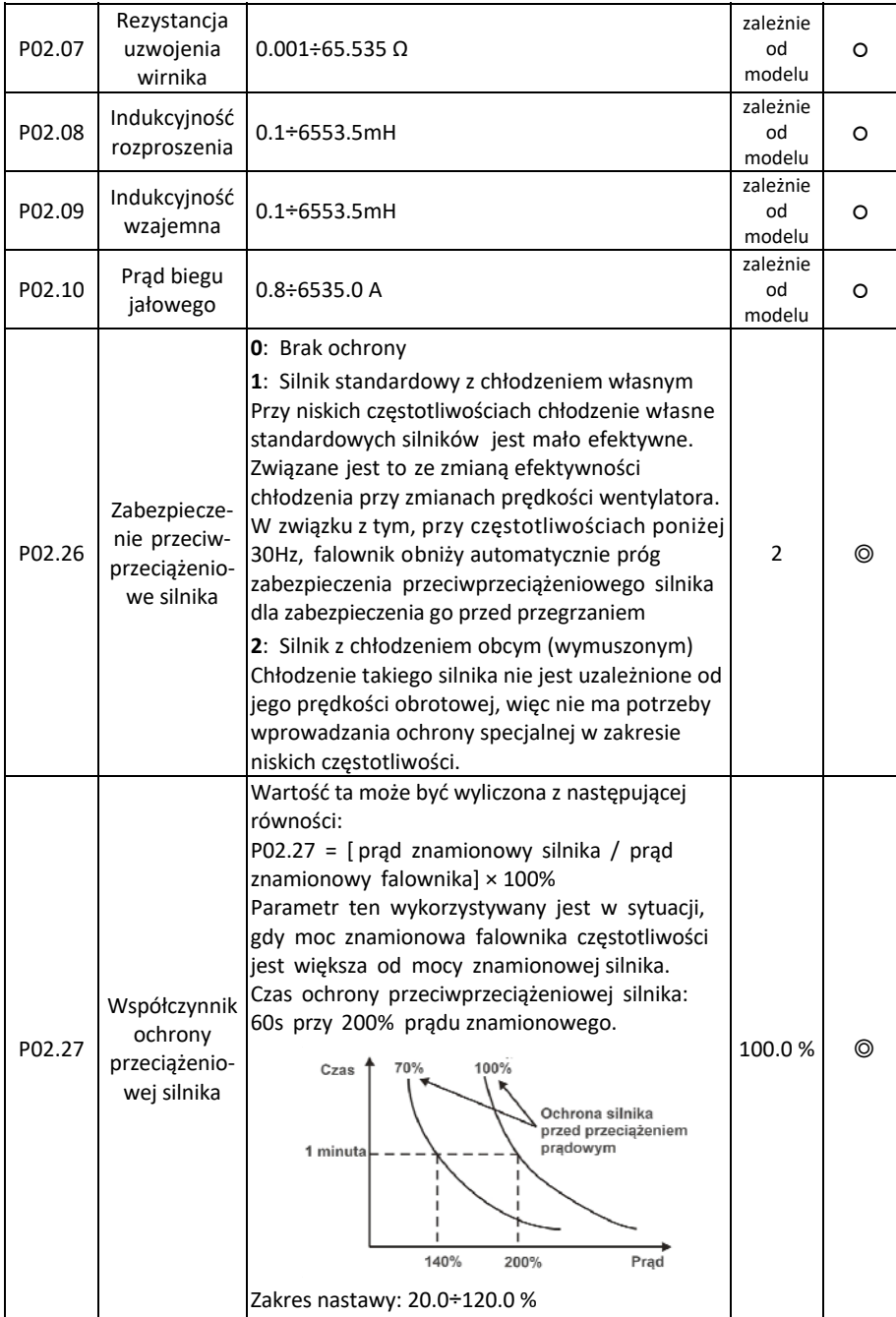

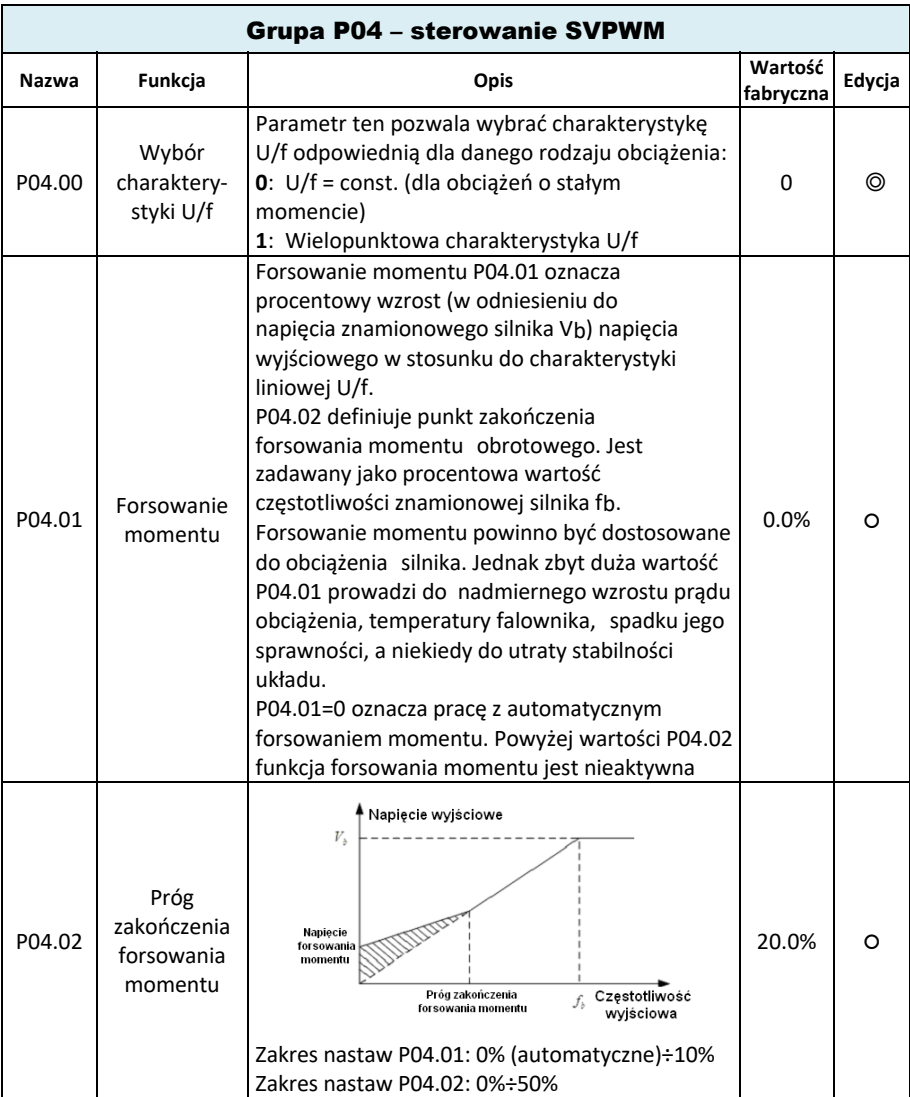

30

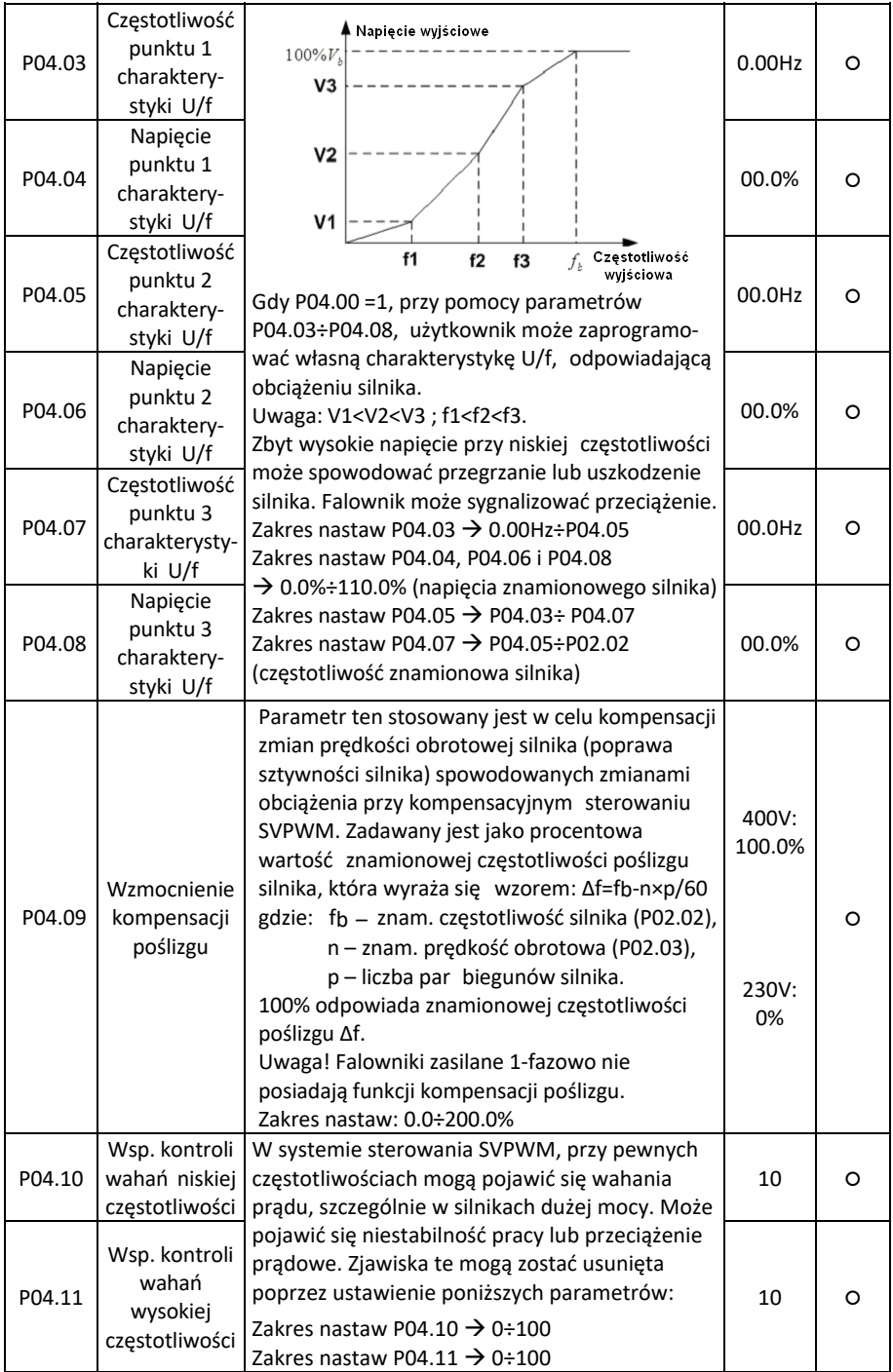

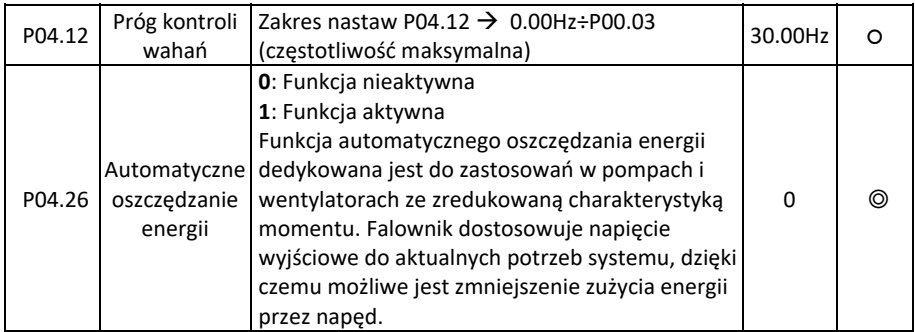

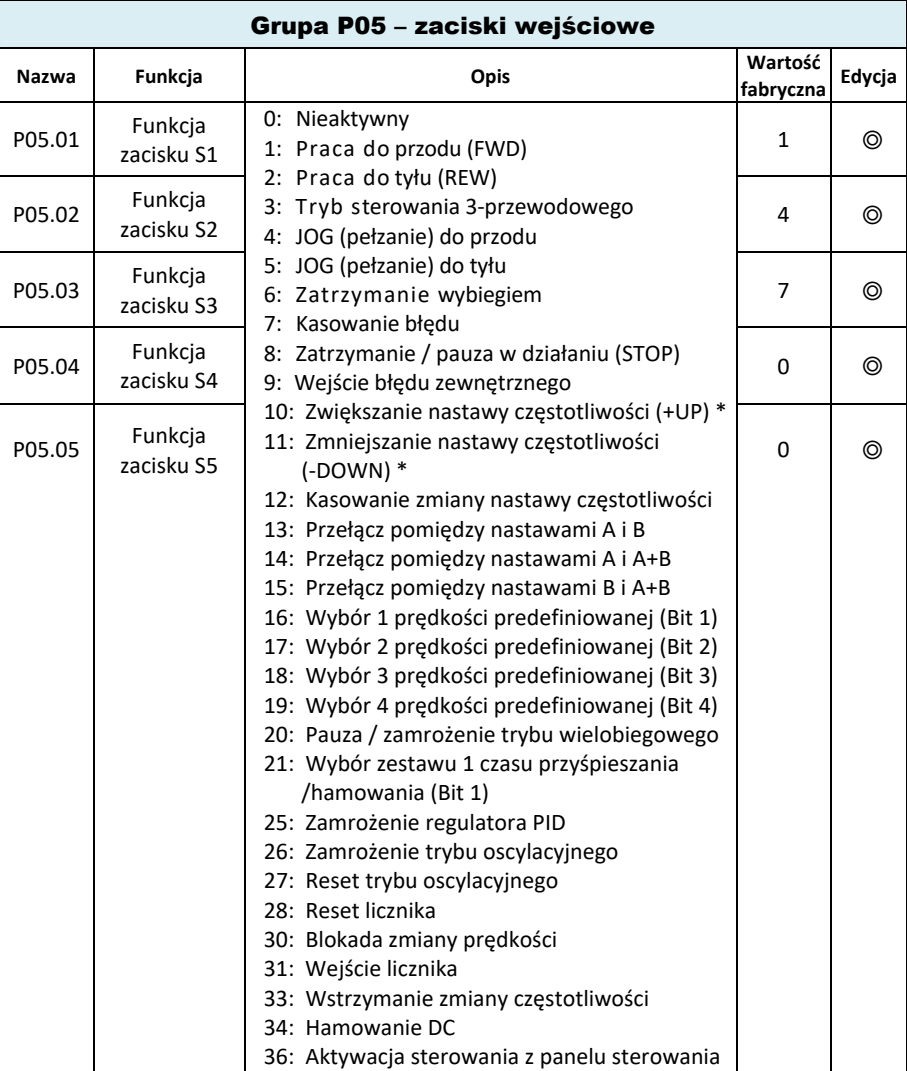

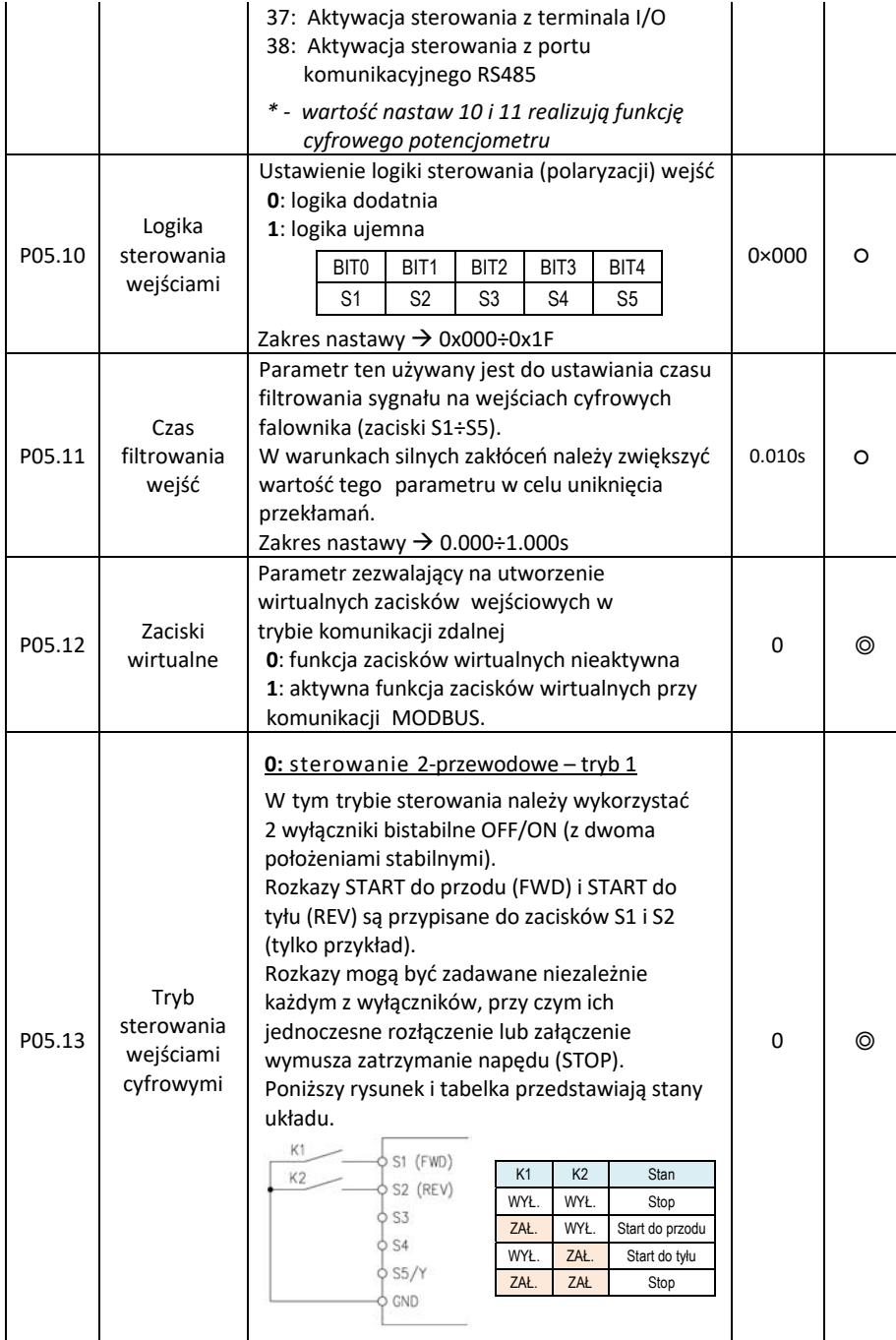

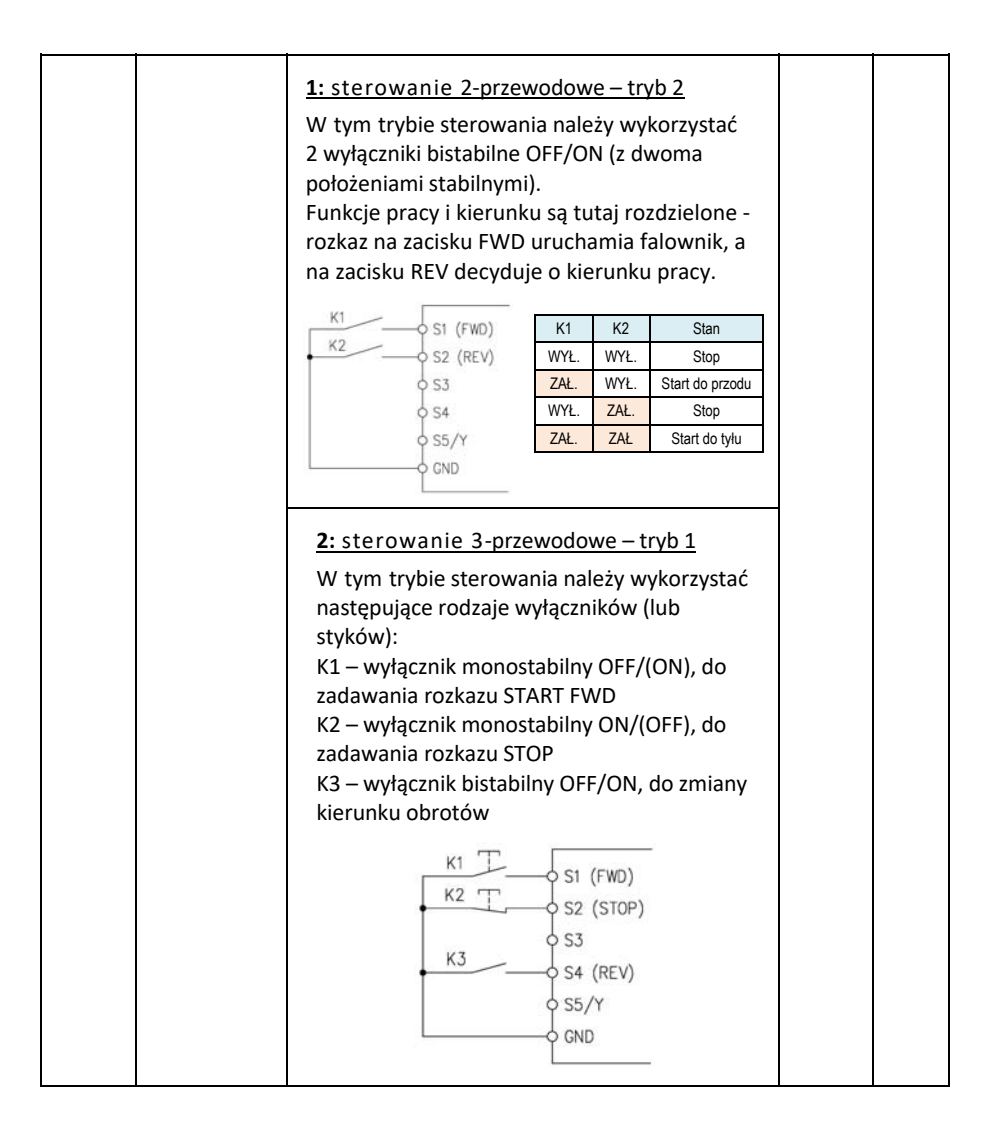

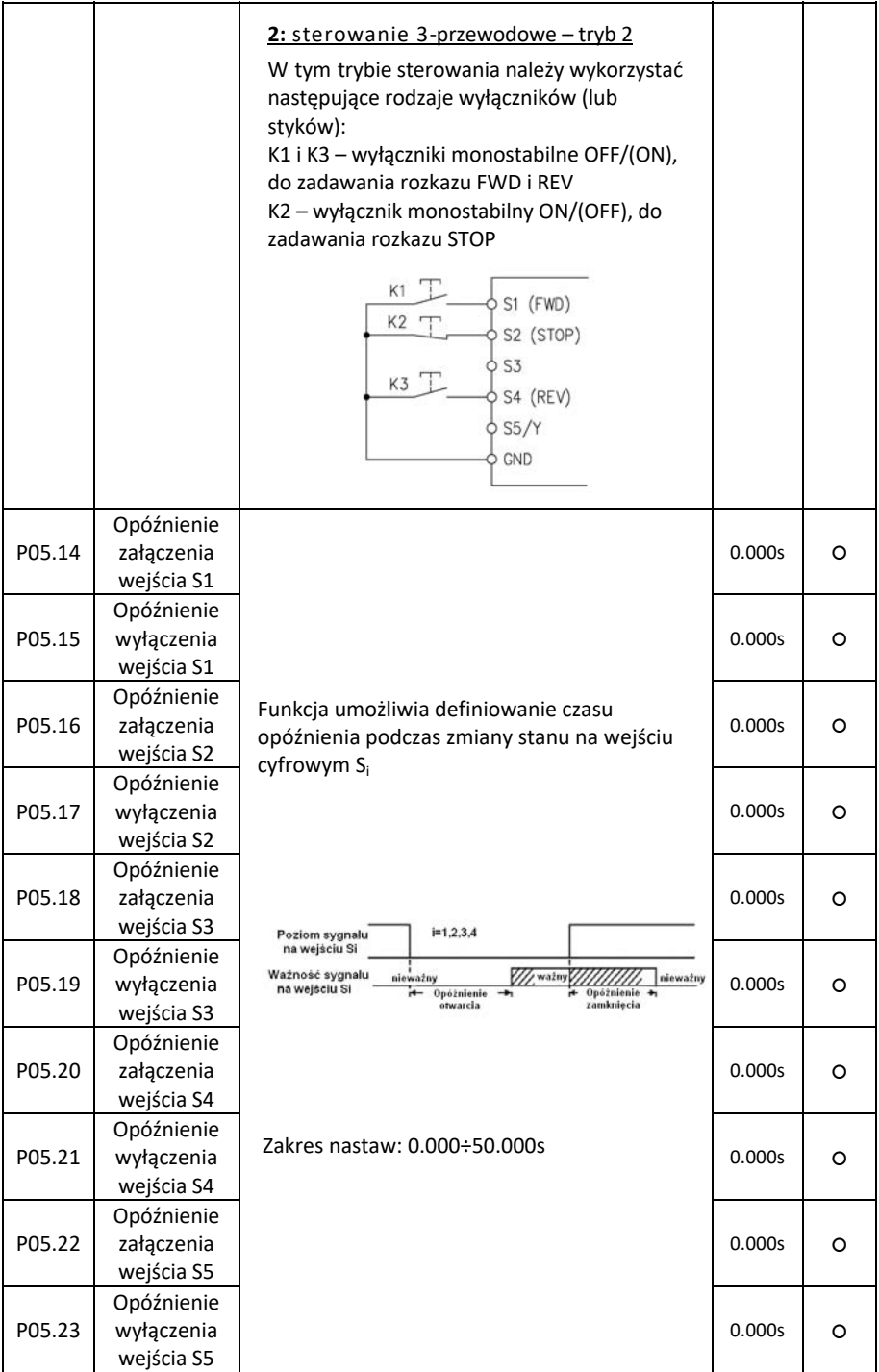

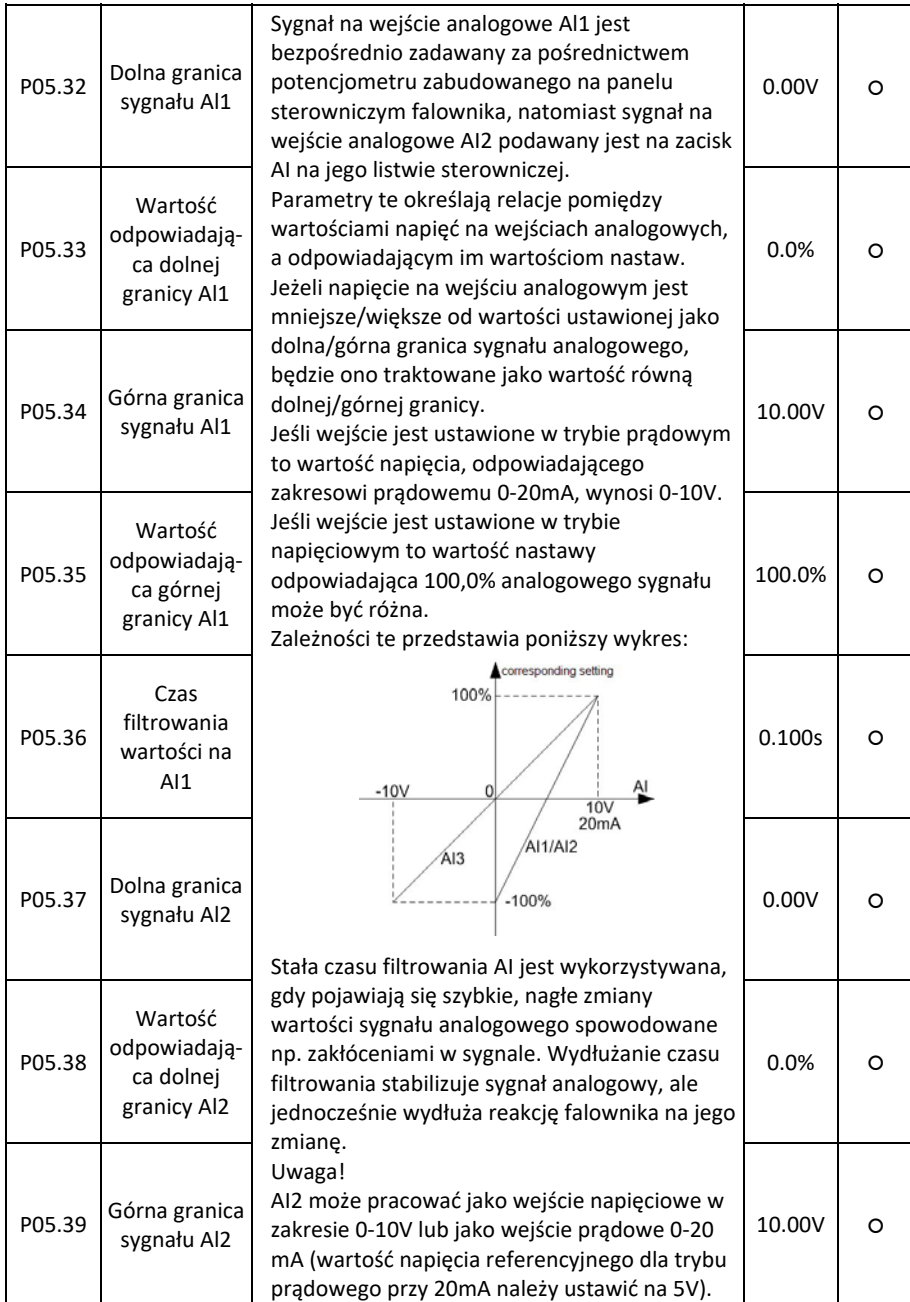

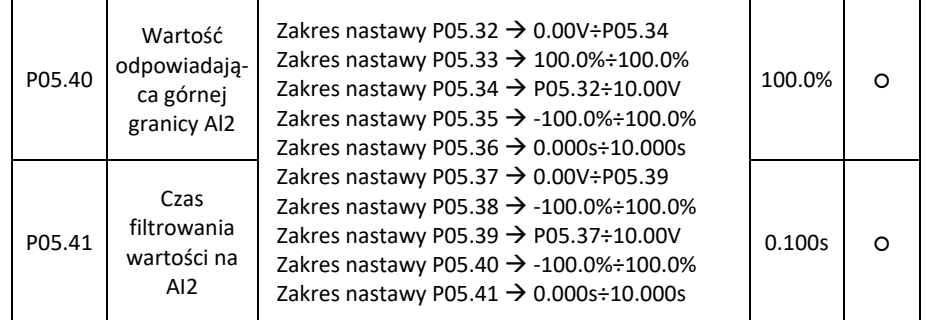

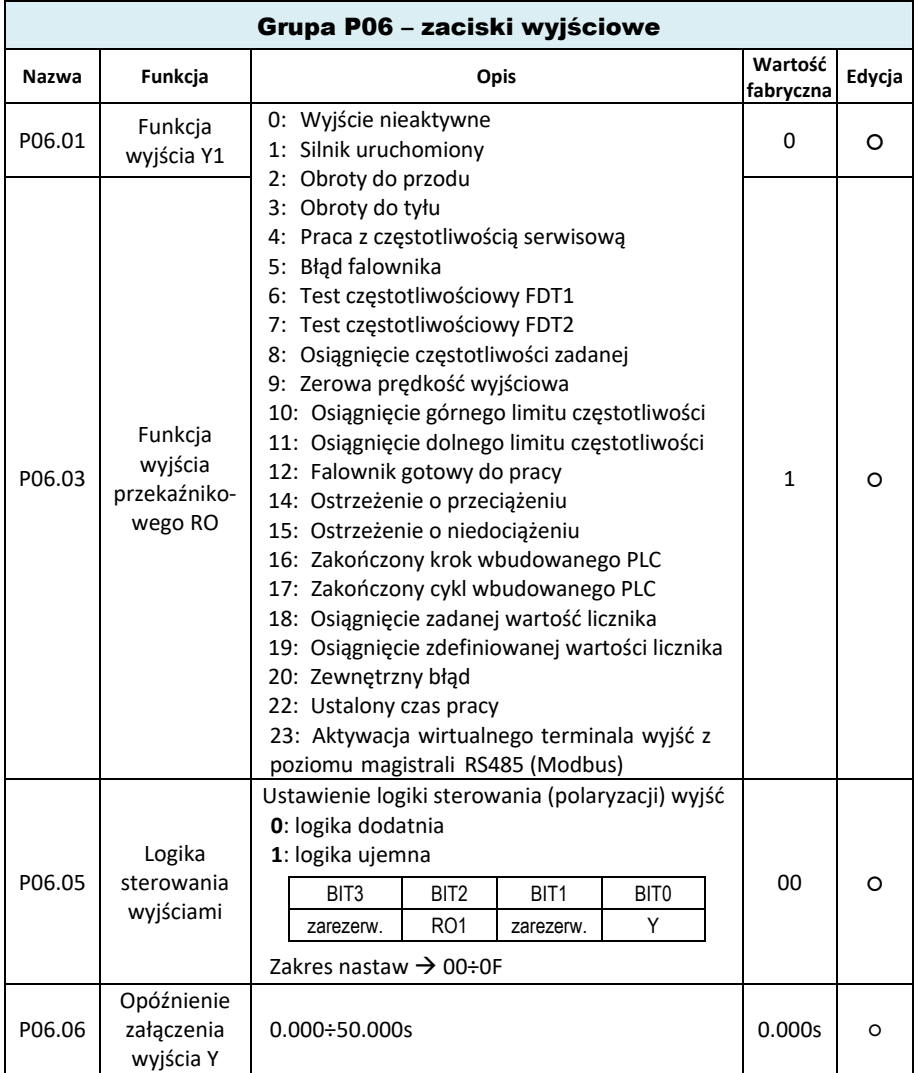

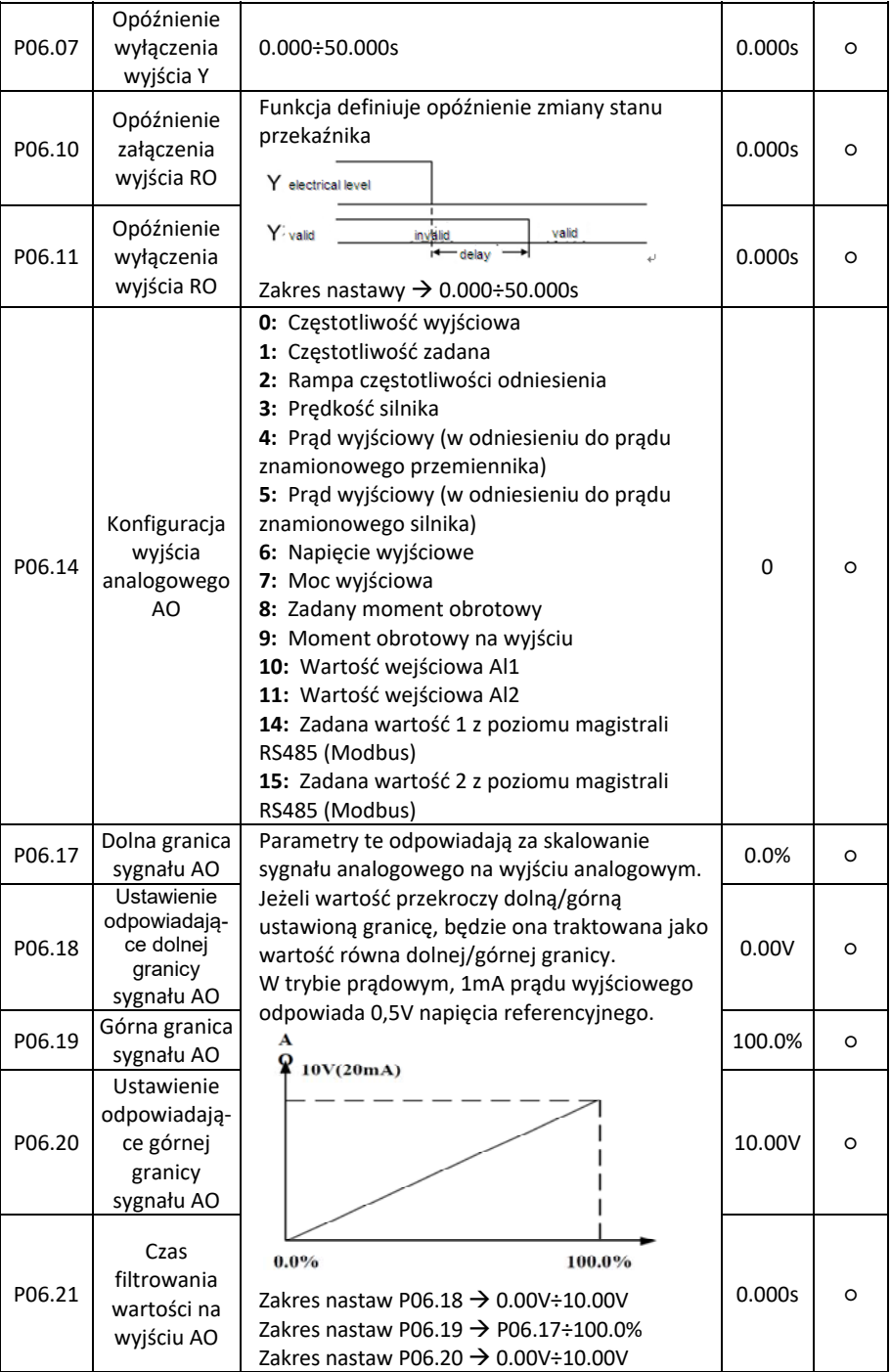

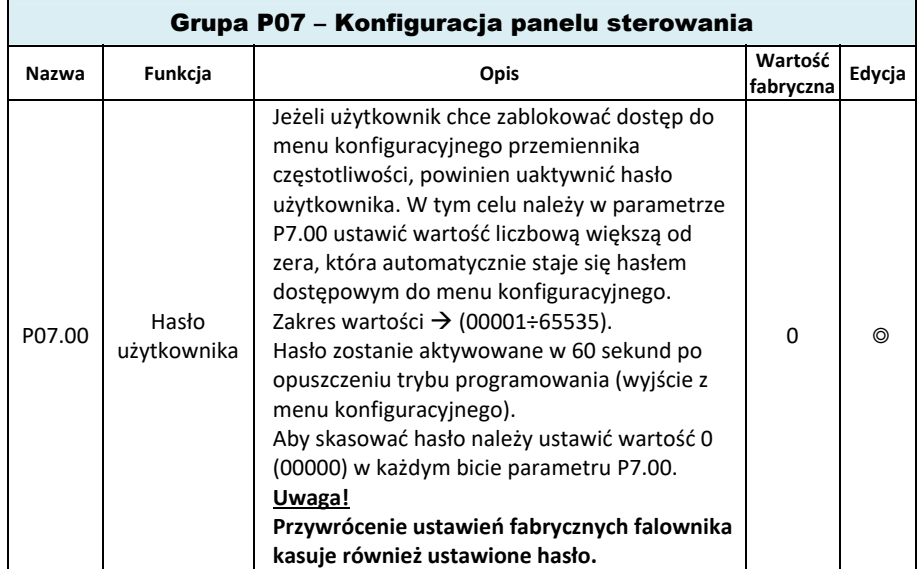